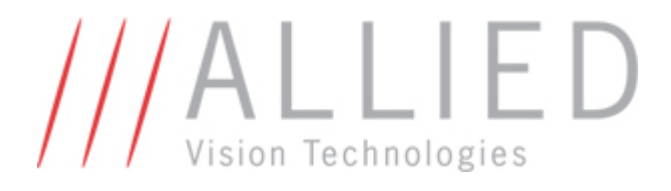

# AVT PvAPI

# Programmers' Reference Manual

Version 1.24 November 22, 2010

Allied Vision Technologies Canada Inc. 101-3750 North Fraser Way Burnaby, BC V5J 5E9 / Canada

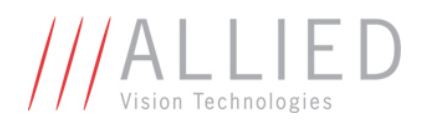

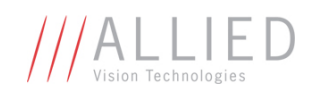

# **Table of Contents**

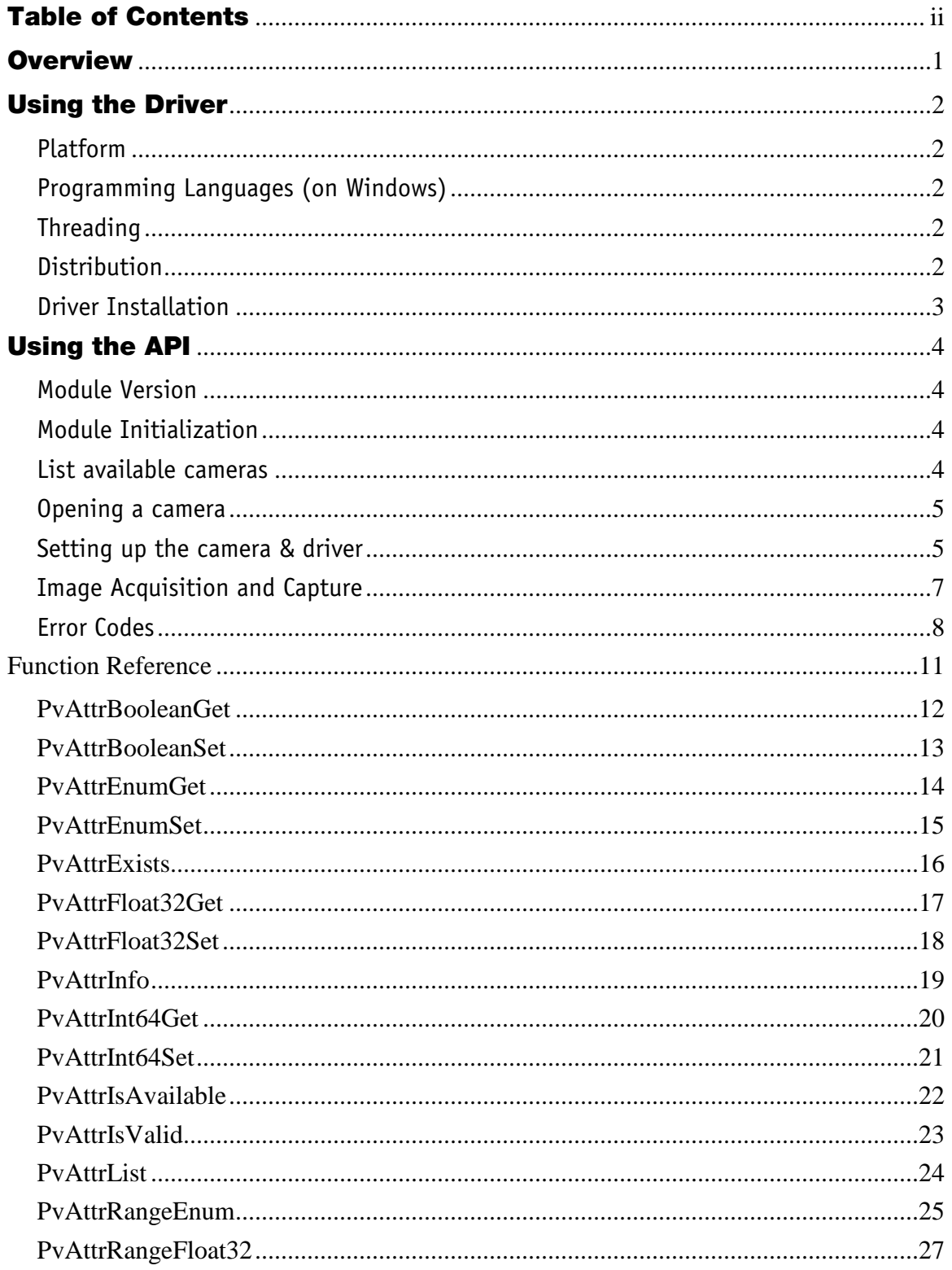

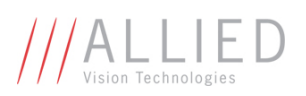

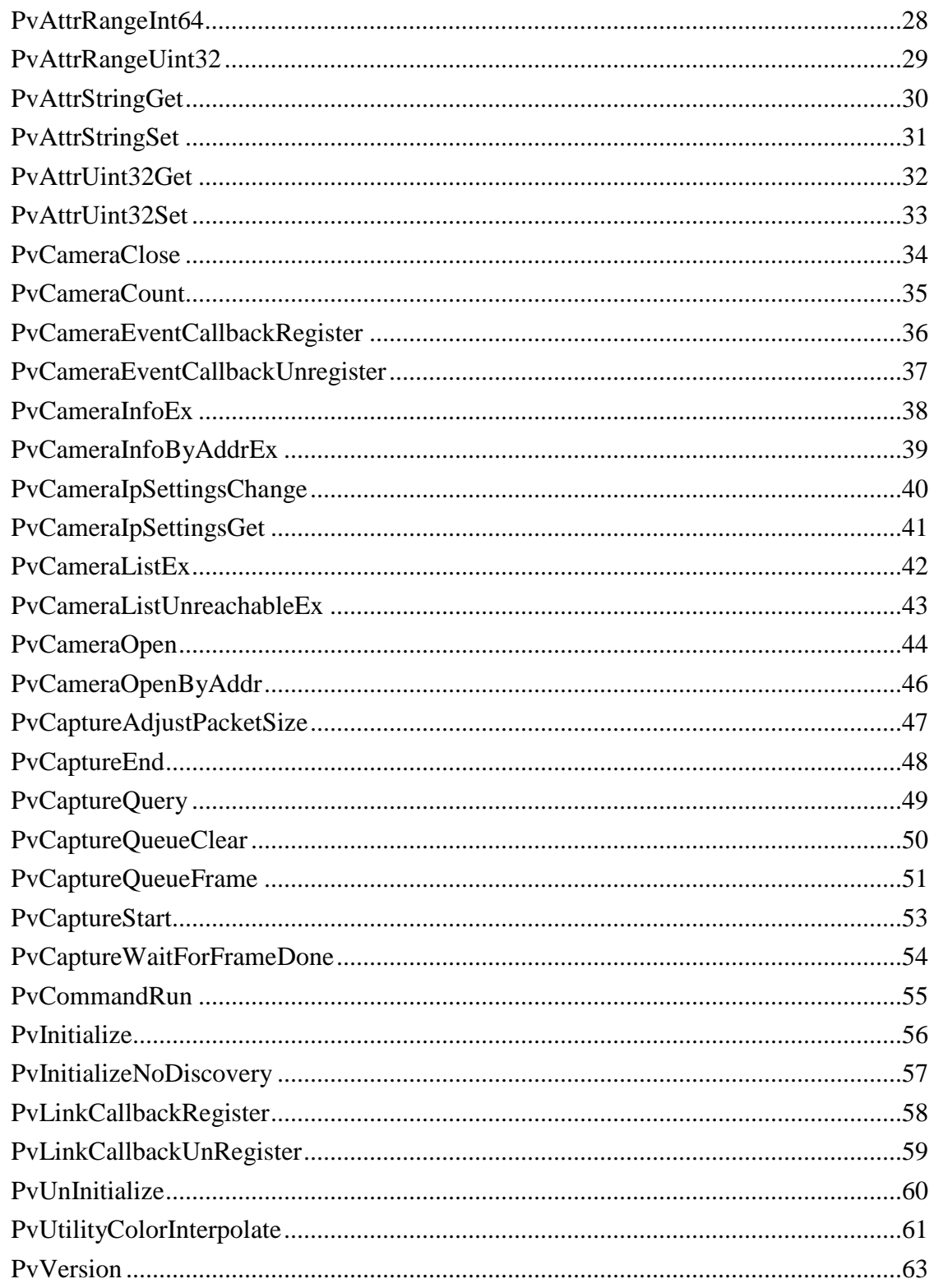

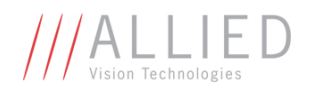

# **Overview**

This document is the programmer's reference for Allied Vision Technologies's GigE Vision driver and its Application Programming Interface.

The Allied Vision Technologies PvAPI interface supports all GigE Vision cameras from Allied Vision Technologies.

The PvAPI driver interface is a user DLL which communicates with NDIS (Network Driver Interface Specification**)** and kernel drivers. (see Figure 1).

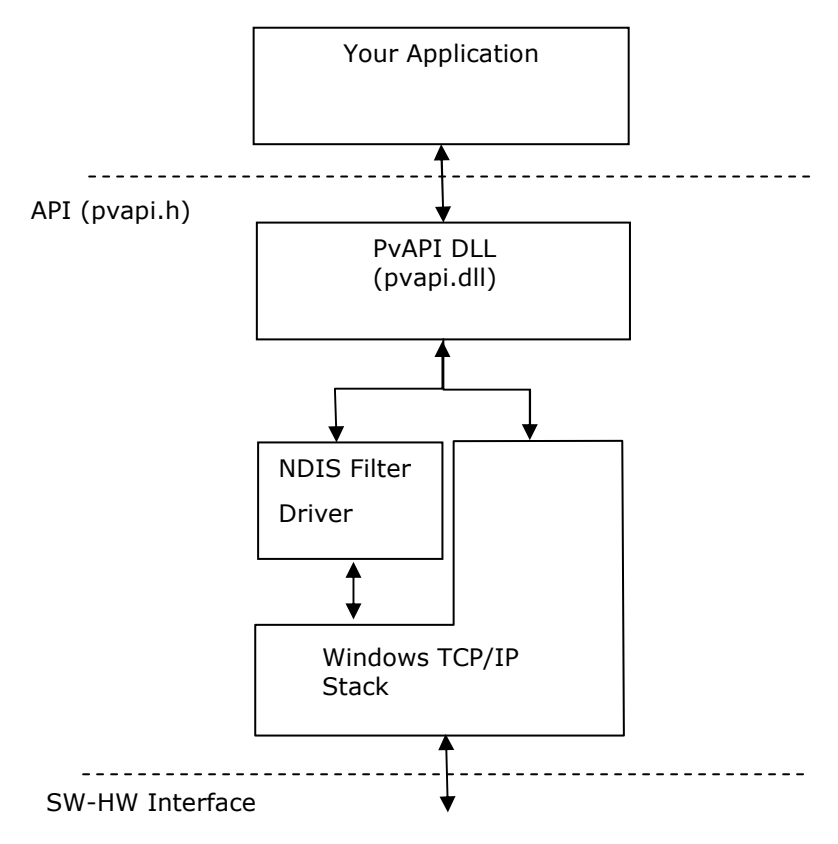

**Figure 1.** Allied Vision Technologies driver stack.

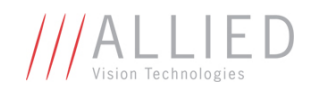

# Using the Driver

# **Platform**

The Allied Vision Technologies driver is supported on the following Microsoft platforms:

- Windows 2000
- Windows XP Professional or Home (32bit or 64bit)
- Windows Vista and Windows 7 (32bit or 64bit)

The following *alternative* platforms are also supported:

- $\bullet$  Linux (x86, PPC, x64, arm)
- QNX 6.3 ( $x86$ ), 6.3 + Core Networking 6.4, 6.4 Beta
- Mac OS X (x86, PPC 32bit, x64)

The GigE Vision driver works with any Ethernet interface. If the optional GigE Filter driver is installed, the CPU load on the host will significantly be reduced (this is only available on Windows platforms). The Filter driver can be disabled from any adapter that is not used to stream from a camera.

### **Programming Languages (on Windows)**

The user DLL ("pvapi.dll") is a standard-call DLL, which is accessible by most programming languages.

Required C header files ("PvAPI.h" and "PvRegIO.h") are included in the SDK.

Most compiled languages need an import library to call a DLL. An import library ("PvAPI.lib") for Microsoft Visual Studio 6.0 (and later) is included in the SDK. Most compilers come with a tool to generate an import library from a DLL; see your compiler's manual for more information.

# **Threading**

The driver is thread-safe, with a few exceptions as noted in this document.

#### **Distribution**

The following files may be redistributed for use with Prosilica/AVT cameras only:

On Windows: pvapi.dll psligvfilter.inf psligvfilter\_m.inf psligvfilter.sys Allied Vision Technologies GigE Filter Installer.exe

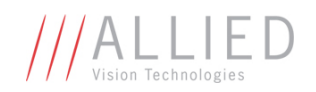

Allied Vision Technologies Viewer Installer.exe

On other platforms:

libPvAPI.so libPvAPI.a libImagelib.a

No other files from the SDK may be redistributed without written permission from Allied Vision Technologies.

# **Driver Installation**

The PvAPI DLL should be installed in your application's directory. This ensures that the correct version of PvAPI is available to your application.

Here are two mechanisms for installing the GigE Filter driver (Windows only):

- 1. Run "Allied Vision Technologies GigE Filter Installer.exe". You can use the command line option "/S" to perform a *silent* installation.
- 2. Install the following files:

psligvfilter.sys - Copy to %system32%\drivers psligvfilter.inf - Copy to %windir%\inf psligvfilter\_m.inf - Copy to %windir%\inf

Once installed, the GigE Filter driver will display as a service in Network adapter properties, where you can enable/disable it.

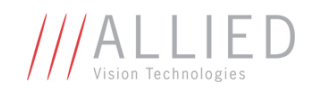

# Using the API

#### **Module Version**

As new features are introduced to PvAPI, your software may not support older versions of PvAPI. In this case, use *PvVersion* to check the version number of PvAPI.

### **Module Initialization**

Before calling any PvAPI functions (other than *PvVersion*), you must initialize the PvAPI module by calling *PvInitialize*.

When you are finished with PvAPI, call *PvUnInitialize* to free resources. These two API functions must always be paired. It is possible, although not recommended, to call the pair several times within the same program.

### **List available cameras**

Function *PvCameraList* will enumerate all Allied Vision Technologies cameras connected to the system.

Example:

```
tPvCameraInfoEx list[10]; 
unsigned long numCameras;
numCameras = PvCameraListEx(list, 10, NULL, sizeof(tPvCameraInfoEx));
// Print a list of the connected cameras 
for (unsigned long i = 0; i < numCameras; i++)
       printf("%s [ID %u]", list[i].SerialNumber, list[i].UniqueId);
```
The *tPvCameraInfoEx* structure provides the following information about a camera:

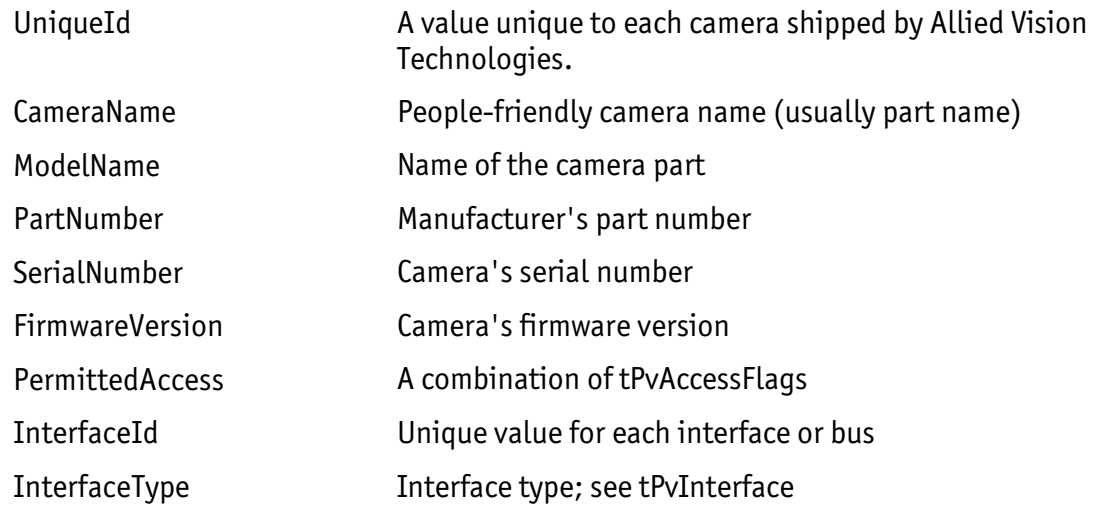

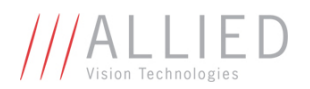

To be notified when a camera is detected or disconnected, use *PvLinkCallbackRegister*. Your callback function must be thread safe.

#### **Opening a camera**

A camera must be opened to control and capture images. Function *PvCameraOpen* is used to open the camera.

Example:

```
tPvCameraInfoEx info; 
unsigned long numCameras;
tPvHandle handle; 
numCameras = PvCameraListEx(info, 1, NULL, sizeof(tPvCameraInfoEx));
// Open the first camera found, if it's not already open. (See 
// function reference for PvCameraOpen for a more complex example.) 
if ((numCameras == 1) && (info.PermittedAccess & ePvAccessMaster)) 
      PvCameraOpen(info.UniqueId, ePvAccessMaster, &handle);
```
The camera must be closed when the application is finished.

#### **Setting up the camera & driver**

Attributes are used to control and monitor various aspects of the driver and camera(s).

For example, to start continuous acquisition, set attribute *AcquisitionMode* to *Continuous* and run the command-attribute *AcquisitionStart*:

```
PvCaptureStart(Camera); 
PvAttrEnumSet(Camera, "AcquisitionMode", "Continuous"); 
PvCommandRun(Camera, "AcquisitionStart");
```
For example, to change the exposure time, set attribute *ExposureValue*:

PvAttrUint32Set(Camera, "ExposureValue", 10000); // 10000 µs

For example, to read the image size in bytes:

// If you want to ensure portable code, you might choose to use // tPvUint32 or your own typedef, in place of "unsigned long". unsigned long imageSize; PvAttrUint32Get(Camera, "TotalBytesPerFrame", &imageSize);

Table 1 introduces the basic attributes found on all cameras. For a complete list, see the Camera Controls document. An attribute has a name, a type, and access flags such as readpermitted and write-permitted.

| Attribute               | <b>Type</b>        | <b>AccessFlags</b> | <b>Description</b>                                                                                      |  |
|-------------------------|--------------------|--------------------|----------------------------------------------------------------------------------------------------|--|
| <i>AcquisitionMode</i>  | Enumeration        | R/W                | The acquisition mode of the camera. Value set:<br>{Continuous, SingleFrame, MultiFrame, Recorder}.      |  |
| <i>AcquisitionStart</i> | Command            |                    | Start acquiring images.                                                                                 |  |
| AcquisitionStop         | Command            |                    | Stop acquiring images.                                                                                  |  |
| <i>AcquisitionAbort</i> | Command            |                    | Stop acquiring images (abort any on-going exposure)                                                     |  |
| PixelFormat             | Enumeration        | R/W                | The image format. Value set: {Mono8, Mono16, Bayer8,<br>Bayer16, Rgb24, Rgb48, Yuv411, Yuv422, Yuv444}. |  |
| Width                   | Uint32             | R/W                | Image width, in pixels.                                                                                 |  |
| Height                  | Uint <sub>32</sub> | R/W                | Image height, in pixels.                                                                                |  |
| TotalBytesPerFrame      | Uint32             | R                  | Number of bytes per image.                                                                              |  |

**Table 1.** List of the basic attributes, found on all cameras.

Function *PvAttrList* is used to list all attributes available for a camera. This list remains static while the camera is opened.

To get information on an attribute, such as its type and access flags, call function *PvAttrInfo*. PvAPI currently defines the following attribute types (*tPvDatatype*):

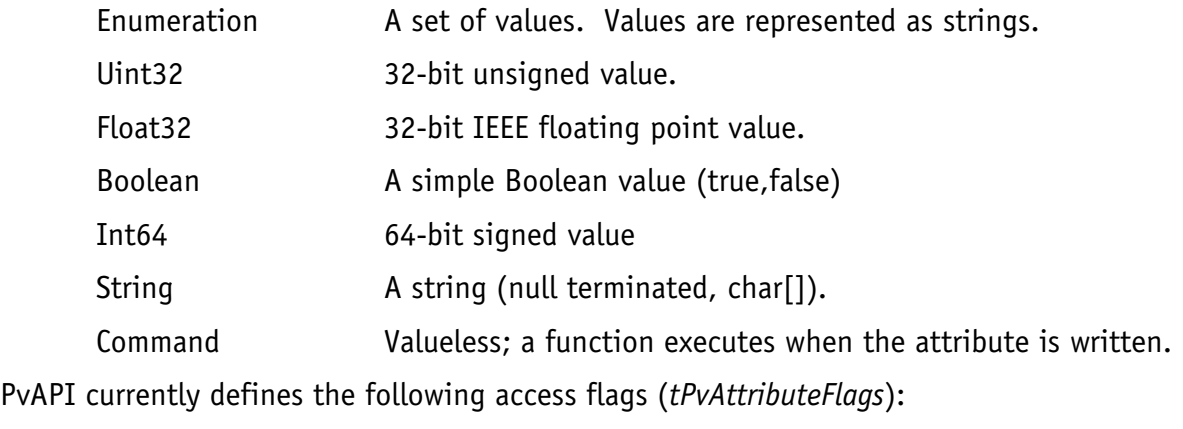

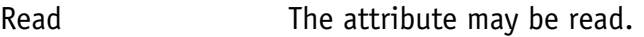

Write The attribute may be written.

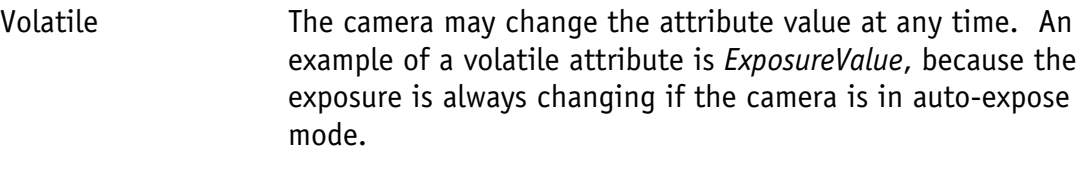

Constant The attribute value will never change.

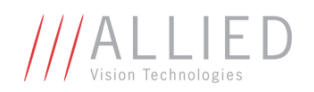

Table 2 lists the PvAPI functions used to access attributes.

| <b>Attribute Type</b> | <b>Set</b>           | Get              | Range              |
|-----------------------|----------------------|------------------|--------------------|
| <b>Fnumeration</b>    | <b>PvAttrFnumSet</b> | PvAttrFnumGet    | PvAttrRangeEnum    |
| $1$ lint $32$         | PvAttrllint32Set     | PvAttrllint32Get | PvAttrRangeUint32  |
| Float <sub>32</sub>   | PvAttrFloat32Set     | PvAttrFloat32Get | PvAttrRangeFloat32 |
| Int <sub>64</sub>     | PvAttrInt64Set       | PvAttrInt64Get   | PvAttrRangeInt64   |
| <b>Boolean</b>        | PvAttrBooleanSet     | PvAttrBooleanGet | n/a                |
| String                | PvAttrStringSet      | PvAttrStringGet  | n/a                |
| Command               | PvCommand            | n/a              | n/a                |

**Table 2.** Functions for reading and writing attributes.

# **Image Acquisition and Capture**

To obtain an image from your camera, first setup PvAPI to capture/receive images, then start acquisition on the camera. These two concepts – capture and acquisition – while related, are independent operations as it is shown below:

To capture/receive images sent by the camera, follow these steps:

- 1. *PvCaptureStart* initialize the image capture stream.
- 2. *PvCaptureQueueFrame* queue frame buffer(s). More on this below. As images arrive from the camera, they are placed in the next frame buffer in the queue, and returned to the user.
- 3. When done, *PvCaptureEnd* close the image capture stream.

None of the steps above cause the camera to acquire an image. To start image acquisition on the camera, follow these steps:

- 1. Set attribute *AcquisitionMode*.
- 2. Run command attribute *AcquisitionStart*.
- 3. When done, depending on the application, run command attribute *AcquisitionStop*.

Normally, image capture is initialized and frame buffers are queued before the command *AcquisitionStart* is run, but the order can vary depending on the application. To guarantee a particular image is captured, you must ensure that a frame buffer is queued before the camera is instructed to start acquisition.

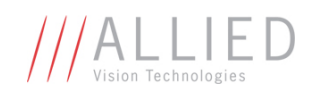

### **Frame Queuing**

Frames are structures containing image data and related info. See tPvFrame in PvApi.h. Allocate your frame structure, and associated tPvFrame->ImageBuffer (use attribute *TotalBytesPerFrame* to calculate ImageBuffer size), fill out a *tPvFrame* structure, and place the frame structure on the queue with *PvCaptureQueueFrame*.

Before a queued image buffer can be used or the frame structure modified, the application needs to know when the image capture is complete. Two mechanisms are available: either block your thread until capture is complete using *PvCaptureWaitForFrameDone*, or specify a callback function when you run *PvCaptureQueueFrame*. Your callback function is run by the driver on a separate thread when image capture is complete.

NOTE: Always check that tPvFrame->Status equals ePvErrSuccess, when a frame returned to you to ensure the data is valid. For example: lost data over the GigE network (usually the result of an improperly configured camera or network card, e.g. mismatch of packet size) will result in ePvErrDataMissing, meaning the complete frame has not been received by the host.

Up to 100 frames can be placed on the frame queue, with their image buffers being filled in the same order they were queued. To capture more images, re-queue new frames as the old frames complete. If using frame callback functions, this is a good place to re-queue your frames.

Most applications need not queue more than 2 or 3 frames at a time, and constantly re-queue these frames. However, if you wish to perform a substantial amount of processing on the image inside a frame callback, you can quickly run into a situation where you are delaying your re-queuing of frames, and images will be returned from the camera with no waiting frame, resulting in a skipped image. I.e. if a current callback is not finished and the next frame is completed, this next frame callback (and all subsequent callbacks) is queued – if you delay long enough in the first callback, all frames returned and none requeued.

In this scenario, if not continuous streaming, it may be better to delay processing of the images. The driver allows you to queue up to 100 frames, but you can allocate your own pool of any number of frames beyond this, and use your frame callbacks to simply manage frame queuing from this larger pool – delaying image processing until later.

If you want to cancel all the frames on the queue, call *PvCaptureQueueClear*. The status of the frame is set to *ePvErrCancelled* and, if applicable, the callbacks are run.

#### **ChunkModeActive / tPvFrame->AncillaryBuffer**

As of camera firmware version 1.42, frames may also receive the associated chunk mode data from the camera:

 $[y]$ [Bytes 1 – 4] acquisition count. [Bytes 5 – 8] user value. Not currently implemented. 0. [Bytes 9 – 12] exposure value. [Bytes  $13 - 16$ ] gain value. [Bytes 17 – 18] sync in levels.

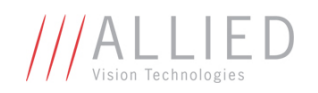

 [Bytes 19 – 20] sync out levels. [Bytes 21 – 24] counter 1 value. Not currently implemented. 0. [Bytes 25 – 28] counter 2 value. Not currently implemented. 0. [Bytes 29 – 32] timer 1 value. Not currently implemented. 0. [Bytes 33 – 36] timer 2 value. Not currently implemented. 0. [Bytes 37 – 40] sequence count. Not currently implemented. 0. [Bytes 41 – 44] chunk ID. 1000. [Bytes 45 – 48] chunk length.

To enable the receiving of this data, allocate your tPvFrame->AncillaryBuffer and enable the ChunkModeActive attribute. AncillaryBufferSize = NonImagePayloadSize attr value, valid when ChunkModeActive = True.

# **Error Codes**

Most PvAPI functions return a *tPvErr*-type error code.

Typical errors are listed with each function in the reference section of this document. However, any of the following error codes might be returned:

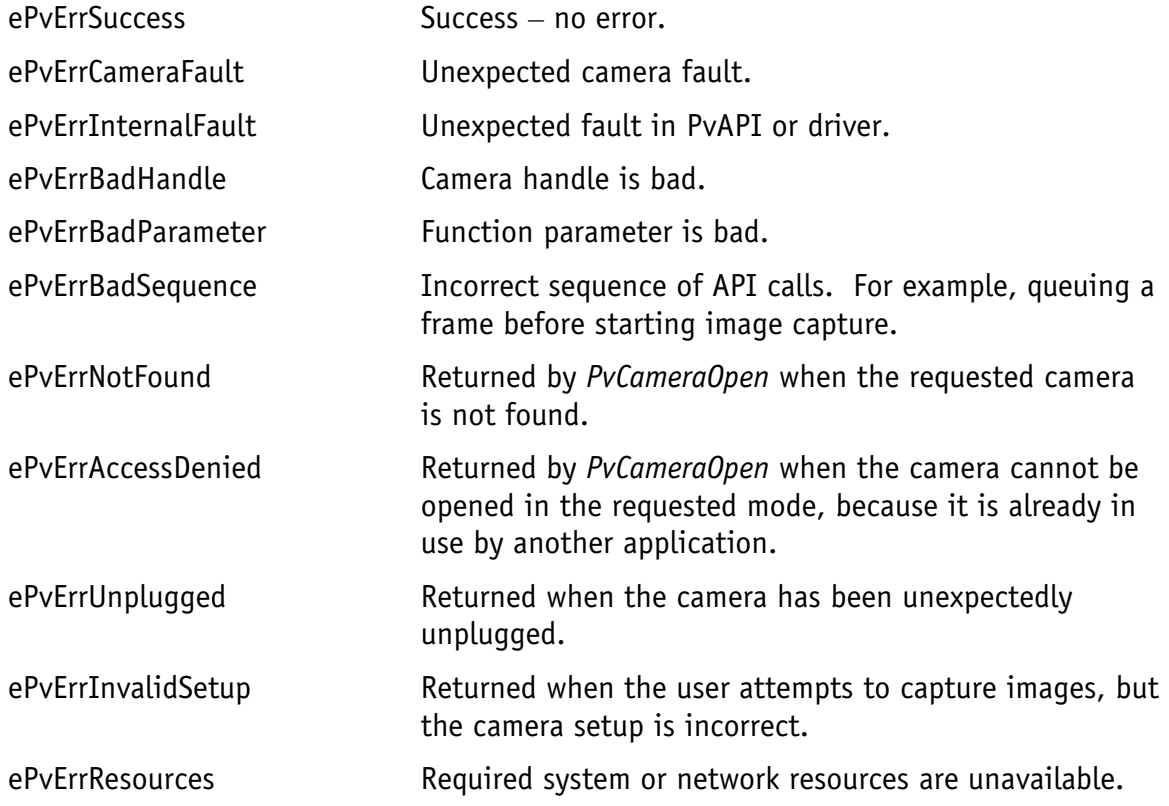

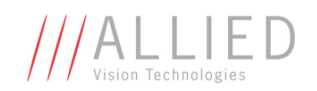

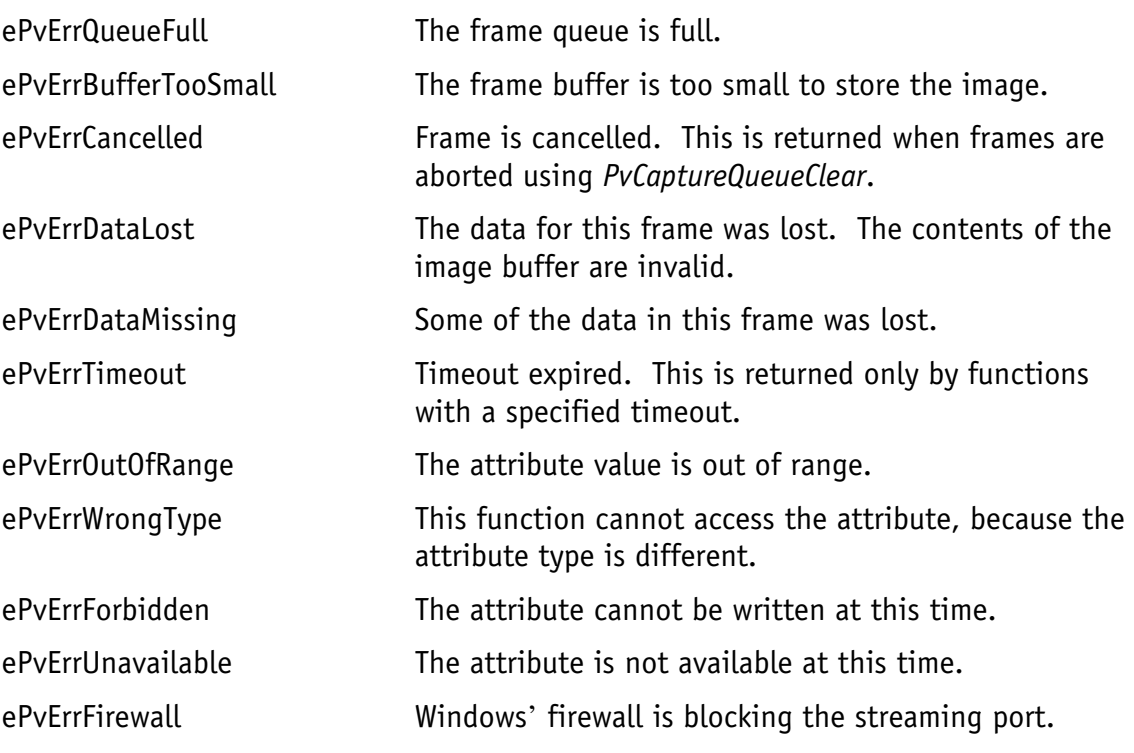

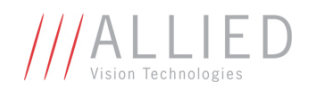

# Function Reference

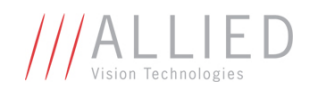

# PvAttrBooleanGet

Get the value of a Boolean attribute.

# **Prototype**

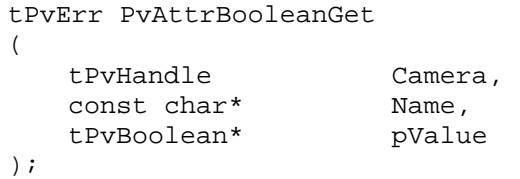

### **Parameters**

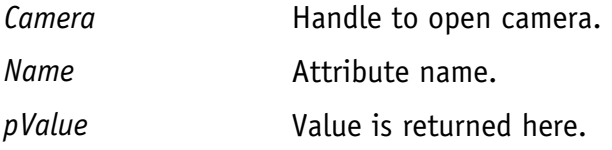

# **Return Value**

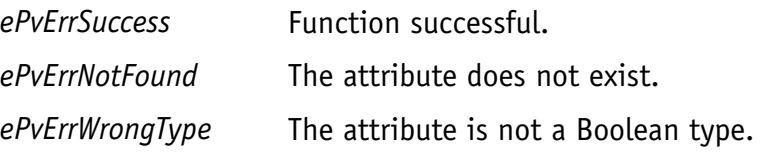

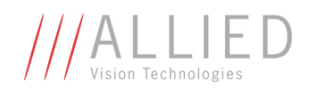

# PvAttrBooleanSet

Set the value of a Boolean attribute.

# **Prototype**

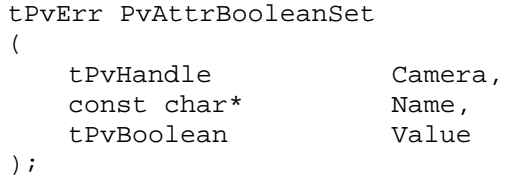

# **Parameters**

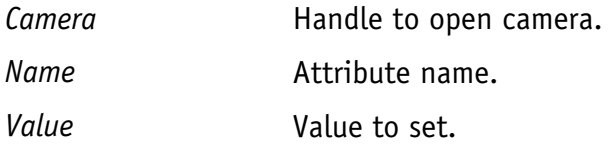

# **Return Value**

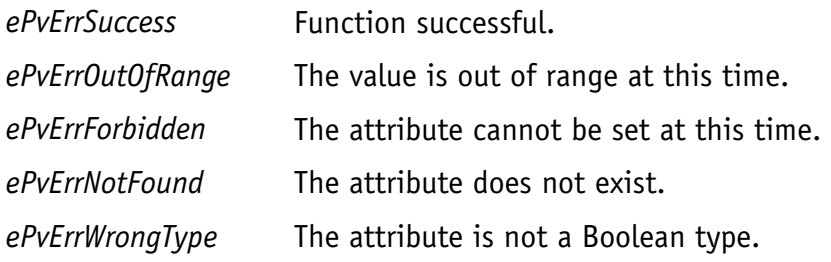

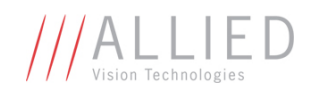

# PvAttrEnumGet

Get the value of an enumeration attribute.

# **Prototype**

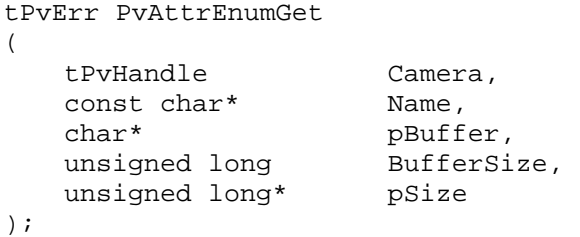

# **Parameters**

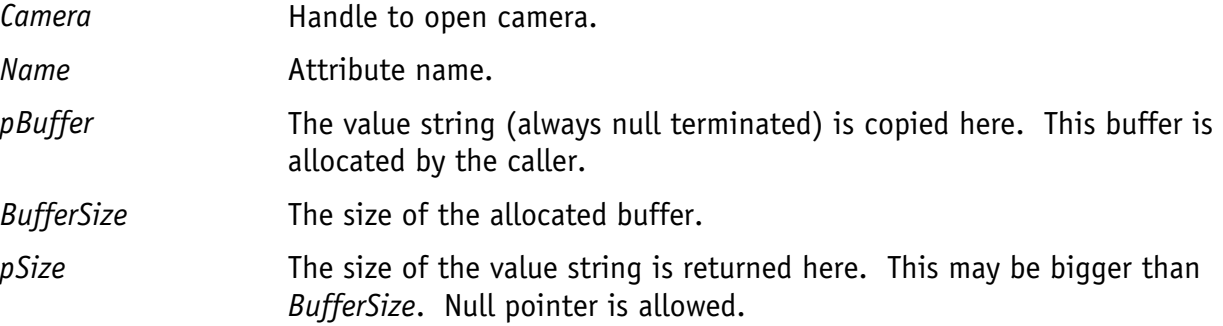

# **Return Value**

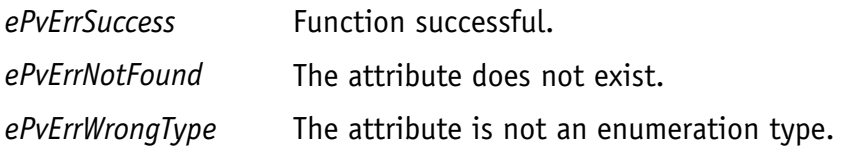

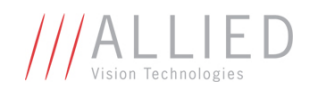

# PvAttrEnumSet

Set the value of an enumeration attribute.

# **Prototype**

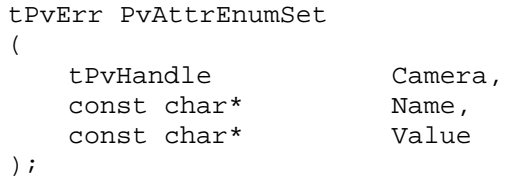

# **Parameters**

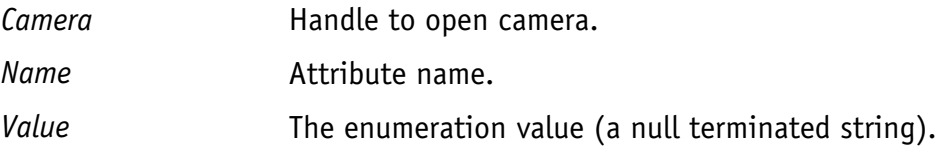

# **Return Value**

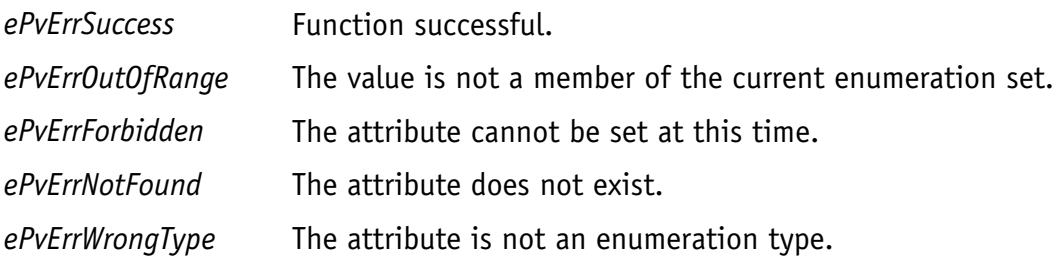

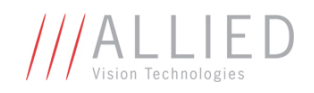

# PvAttrExists

Query: does an attribute exist?

# **Prototype**

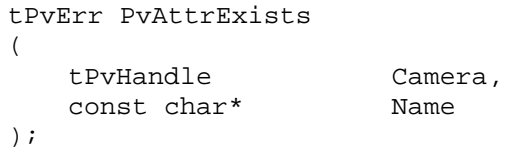

# **Parameters**

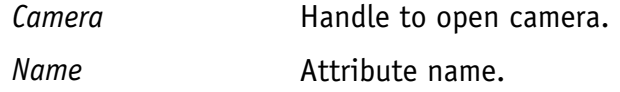

# **Return Value**

*tPvErr* type error code. Typical error codes for this function:

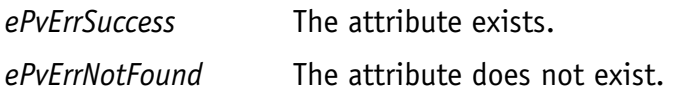

#### **Notes**

The result of this query is static for this camera; it won't change while the camera is open.

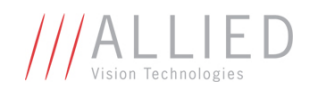

# PvAttrFloat32Get

Get the value of a Float32 attribute.

# **Prototype**

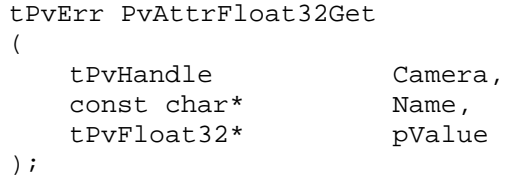

# **Parameters**

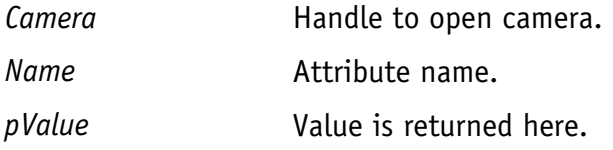

# **Return Value**

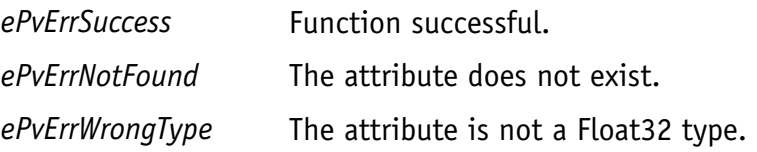

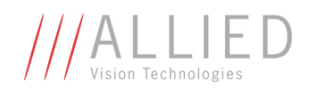

# PvAttrFloat32Set

Set the value of a Float32 attribute.

# **Prototype**

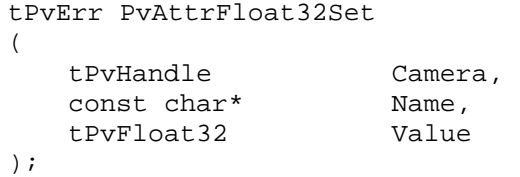

### **Parameters**

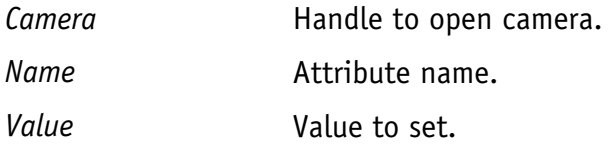

# **Return Value**

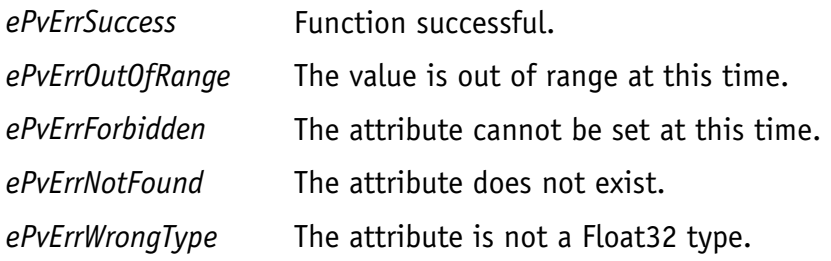

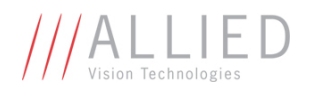

# PvAttrInfo

Get information, such as data type and access mode, on a particular attribute.

# **Prototype**

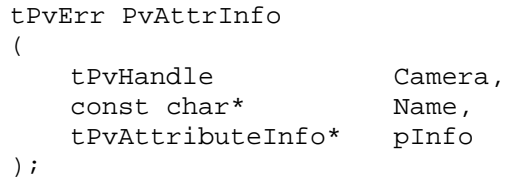

# **Parameters**

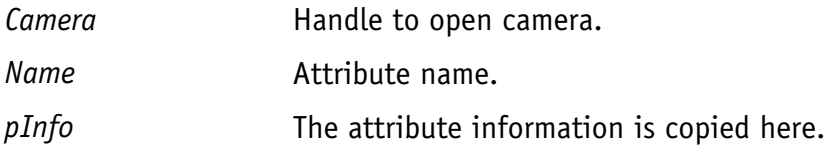

# **Return Value**

*tPvErr* type error code. Typical error codes for this function:

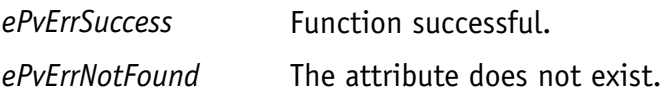

# **Notes**

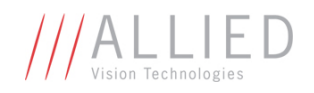

# PvAttrInt64Get

Get the value of an Int64 attribute.

# **Prototype**

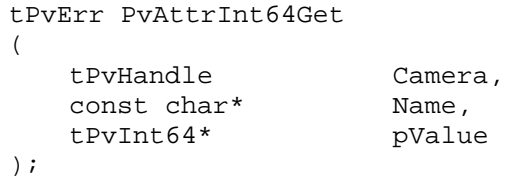

# **Parameters**

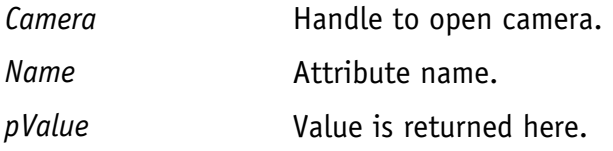

# **Return Value**

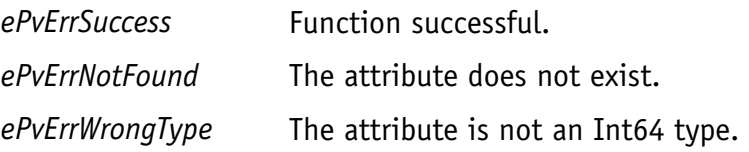

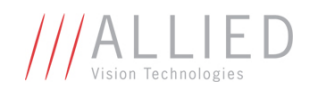

# PvAttrInt64Set

Set the value of an Int64 attribute.

# **Prototype**

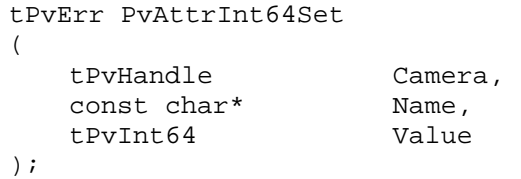

### **Parameters**

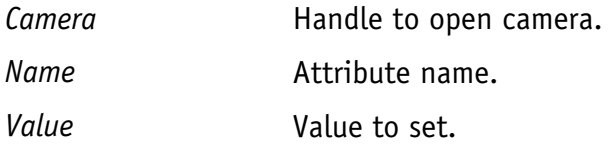

# **Return Value**

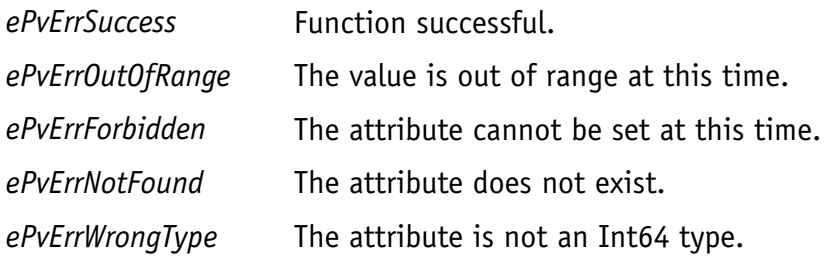

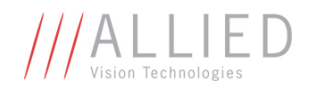

# PvAttrIsAvailable

Query: is the attribute available at this time / for this camera model?

# **Prototype**

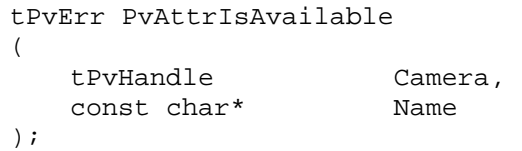

# **Parameters**

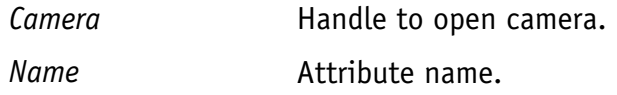

# **Return Value**

*tPvErr* type error code. Typical error codes for this function:

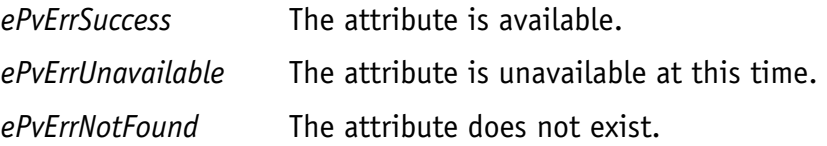

# **Notes**

If an attribute is unavailable, it means the attribute cannot be read or changed.

The result of this query is dynamic. The availability of a particular attribute may change at any time, depending on the state of the camera and the values of other attributes.

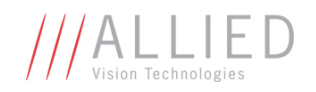

# PvAttrIsValid

Query: is the value of an attribute valid / within range?

# **Prototype**

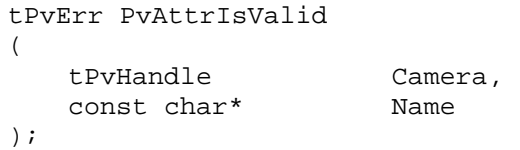

# **Parameters**

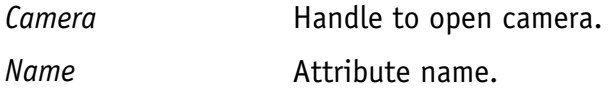

# **Return Value**

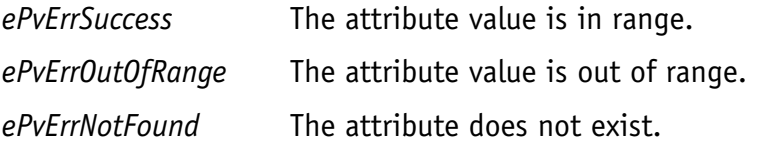

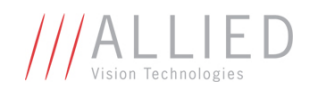

# PvAttrList

List all the attributes applicable to a camera.

# **Prototype**

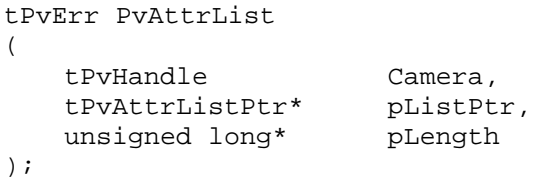

# **Parameters**

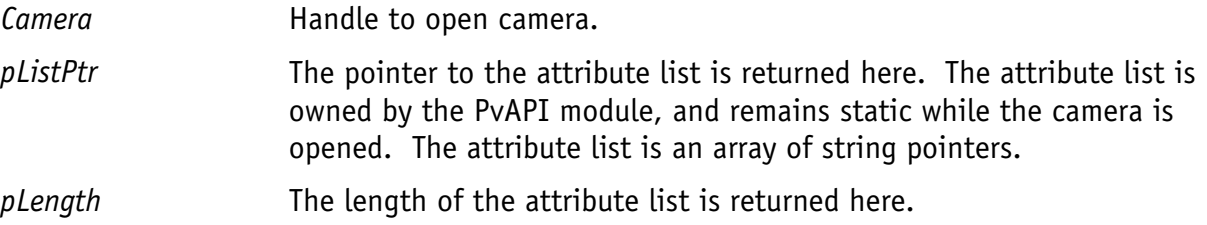

# **Return Value**

*tPvErr* type error code. Typical error codes for this function:

*ePvErrSuccess* Function successful.

# **Example**

List the available attributes:

```
tPvAttrListPtr listPtr;<br>unsigned long listLength;
unsigned long
if (PvAttrList(Camera, &listPtr, &listLength) == ePvErrSuccess) 
{ 
      for (int i = 0; i < listLength; i++)\{ const char* attributeName = listPtr[i]; 
              printf("Attribute %s\n", attributeName); 
        } 
}
```
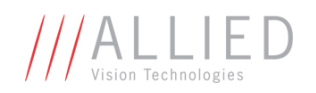

# PvAttrRangeEnum

Get the set of values for an enumerated attribute.

# **Prototype**

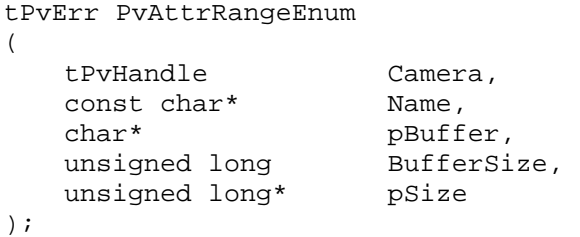

# **Parameters**

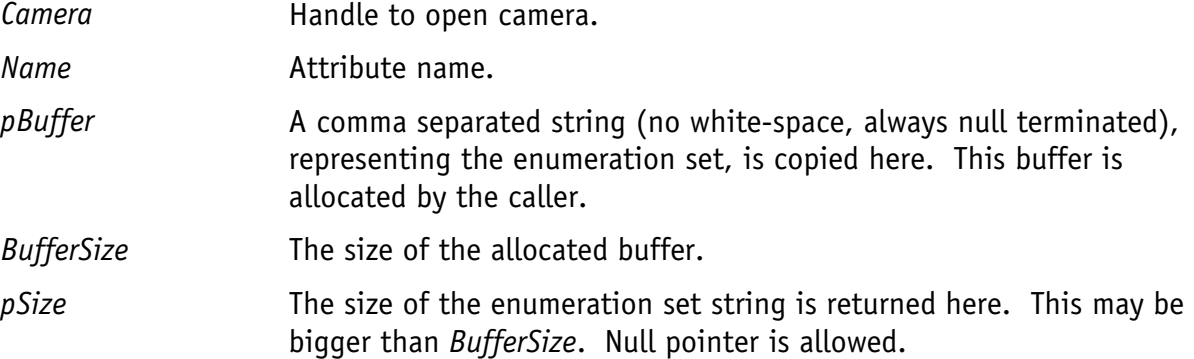

# **Return Value**

*tPvErr* type error code. Typical error codes for this function:

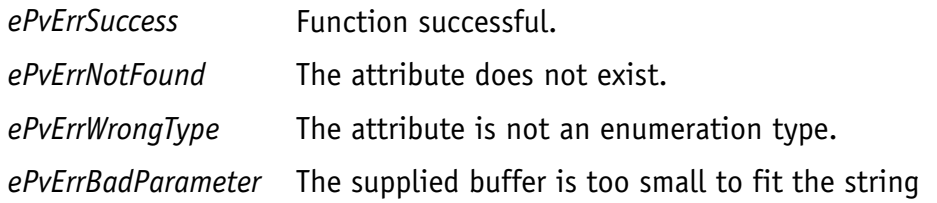

# **Notes**

The enumeration set is dynamic. For some attributes, the set may change under various circumstances.

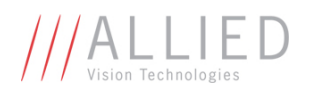

# **Example**

List the acquisition modes (for clarity we use strtok, but please research its limitations):

```
char enumSet[1000];
if (PvAttrRangeEnum(Camera, "AcquisitionMode", 
                        enumSet, sizeof(enumSet), NULL) == ePvErrSuccess)
{ 
         char* member = strtok(enumSet, ","); // strtok isn't always thread safe!
          while (member != NULL) 
          { 
                   printf("Mode %s\n", member); 
                  \begin{minipage}{.4\linewidth} \verb|member = strtok(NULL, ",""); \end{minipage} \vspace{-0.1cm} } 
}
```
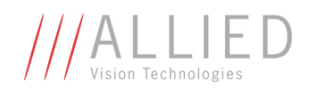

# PvAttrRangeFloat32

Get the value range of a Float32 attribute.

# **Prototype**

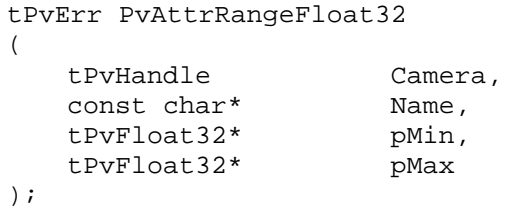

# **Parameters**

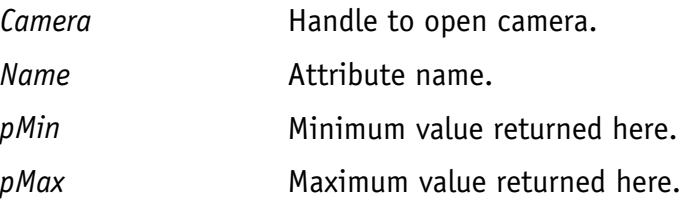

# **Return Value**

*tPvErr* type error code. Typical error codes for this function:

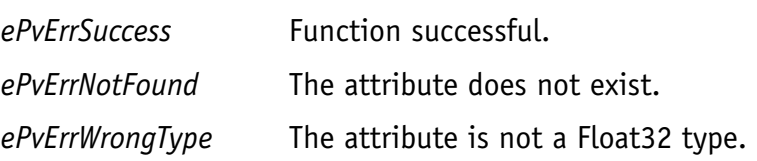

# **Notes**

In some cases, the value range is dynamic.

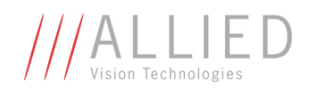

# PvAttrRangeInt64

Get the value range of an Int64 attribute.

# **Prototype**

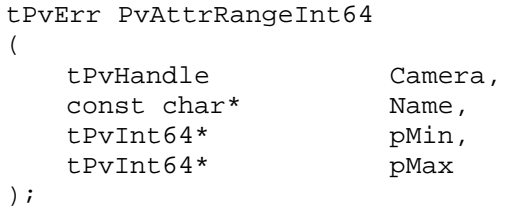

### **Parameters**

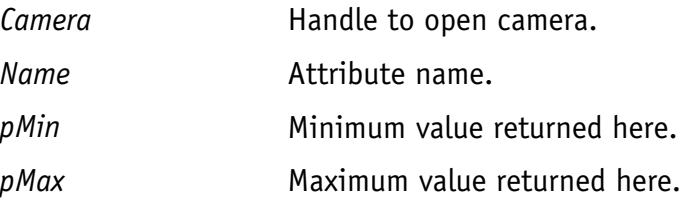

# **Return Value**

*tPvErr* type error code. Typical error codes for this function:

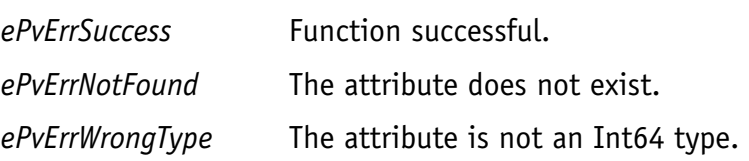

# **Notes**

In some cases, the value range is dynamic.

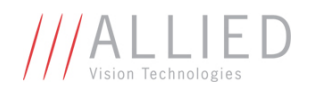

# PvAttrRangeUint32

Get the value range of a Uint32 attribute.

# **Prototype**

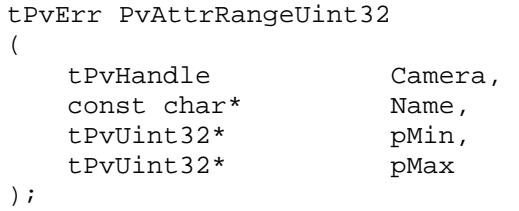

# **Parameters**

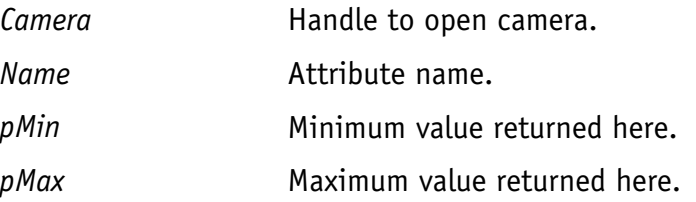

# **Return Value**

*tPvErr* type error code. Typical error codes for this function:

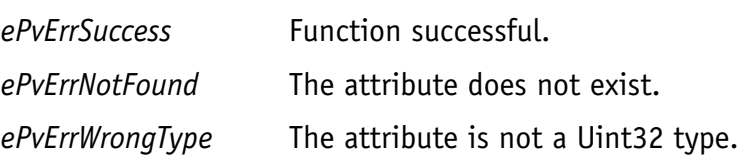

# **Notes**

In some cases, the value range is dynamic.

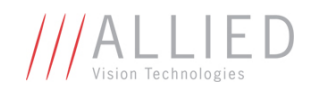

# PvAttrStringGet

Get the value of a string attribute.

# **Prototype**

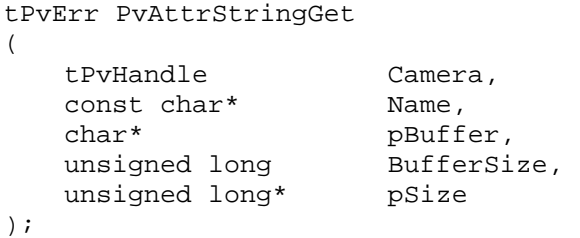

# **Parameters**

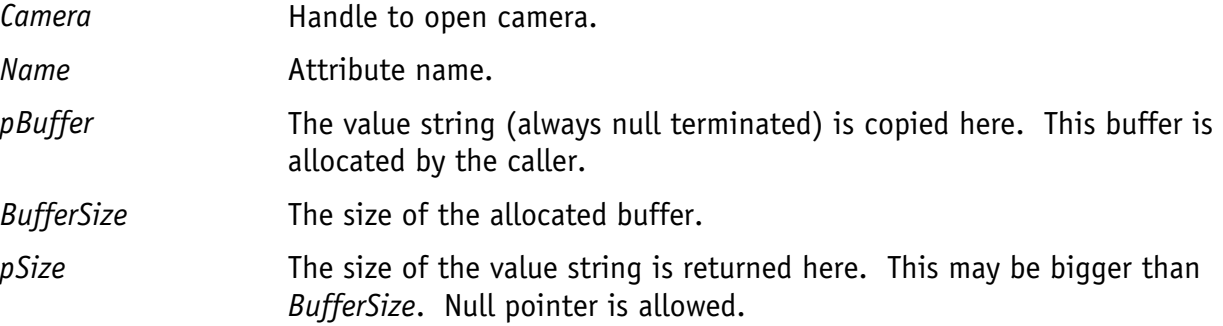

# **Return Value**

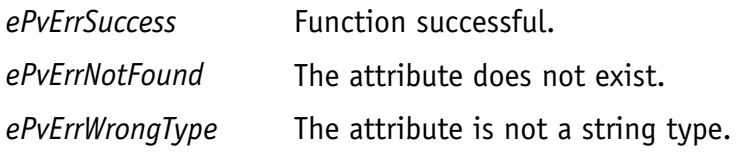

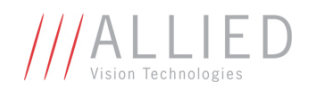

# PvAttrStringSet

Set the value of a string attribute.

# **Prototype**

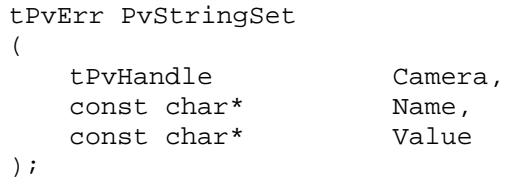

# **Parameters**

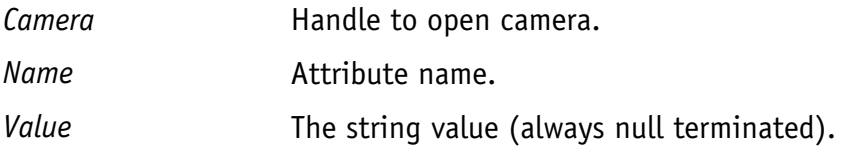

# **Return Value**

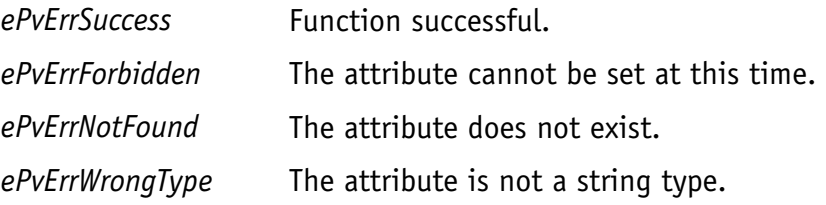

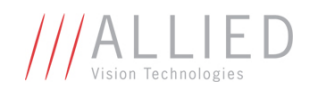

# PvAttrUint32Get

Get the value of a Uint32 attribute.

# **Prototype**

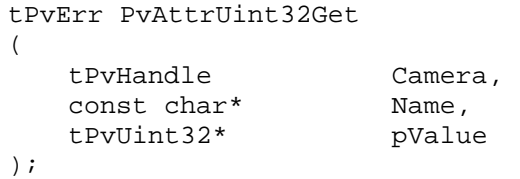

# **Parameters**

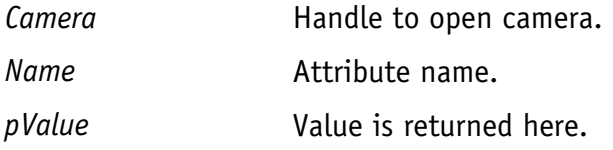

# **Return Value**

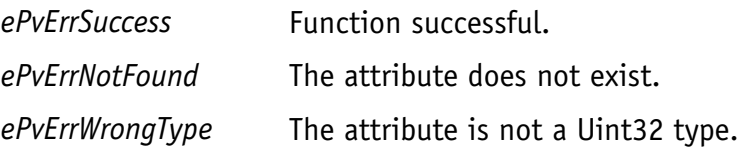

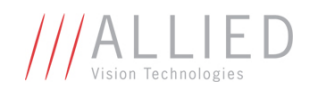

# PvAttrUint32Set

Set the value of a Uint32 attribute.

# **Prototype**

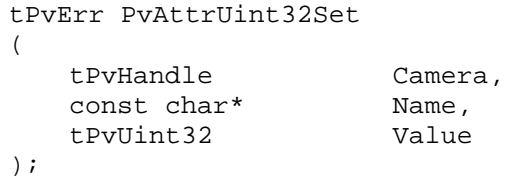

### **Parameters**

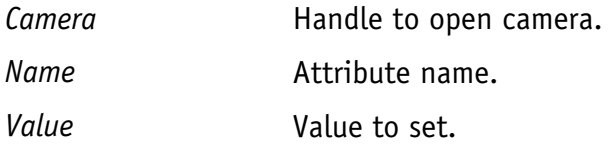

# **Return Value**

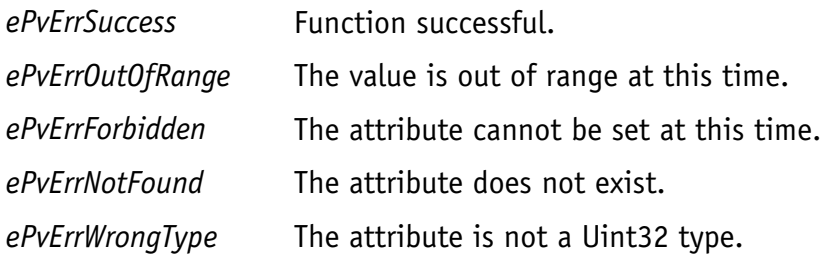

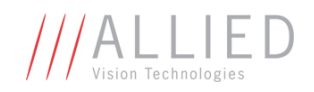

# PvCameraClose

Close a camera.

# **Prototype**

```
void PvCameraClose 
( 
    tPvHandle Camera 
);
```
### **Parameters**

**Camera Handle to open camera.** 

# **Return Value**

*tPvErr* type error code. Typical error codes for this function:

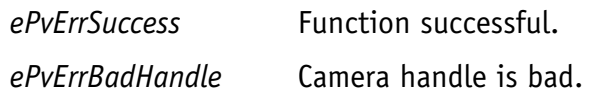

### **Notes**

Open cameras should always be closed, even if they have been unplugged.

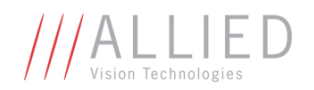

# PvCameraCount

Get the number of Allied Vision Technologies cameras visible to this system.

# **Prototype**

```
unsigned long PvCameraCount 
( 
     void 
);
```
# **Parameters**

None.

# **Return Value**

The number of cameras visible to the system.

# **Notes**

This returns the number of reachable cameras at the time the call is made. This number is dynamic, and will change as cameras become available/unavailable. Unreachable cameras, i.e. cameras on a different subnet than the host NIC, are not counted.

See *PvInitialize* for usage.

# **Example**

See example for *PvInitialize*.

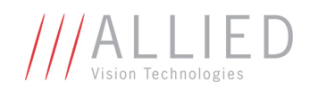

# PvCameraEventCallbackRegister

Register a callback for any camera specific events

# **Prototype**

tPvErr PvCameraEventCallbackRegister

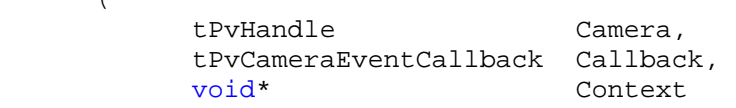

#### );

(

#### **Parameters**

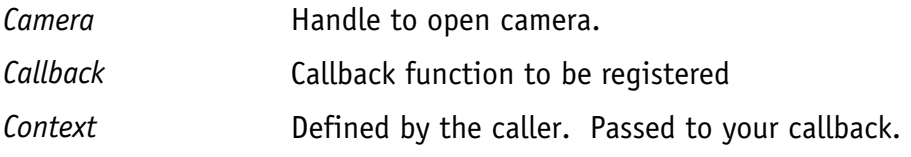

# **Return Value**

*tPvErr* type error code. Typical error codes for this function:

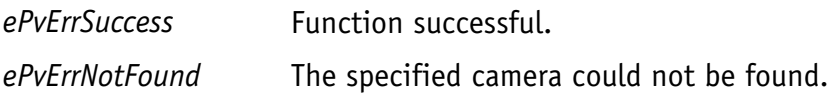

#### **Notes**

Callback will be issued for any/all enabled events. To enable an event see the *EventNotification* and *EventSelector* attributes.

In the callback function, see the EventID for each element of the EventList parameter to determine which event(s) are associated with the callback. EventID corresponds to the Uint32 value of *EventID* attribute. E.g. *EventAcquistionStart* = 40000.

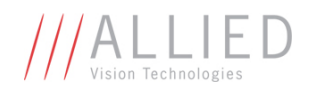

# PvCameraEventCallbackUnregister

Unregister a callback for any camera specific events

# **Prototype**

tPvErr PvCameraEventCallbackUnregister

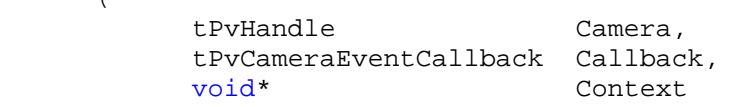

);

(

### **Parameters**

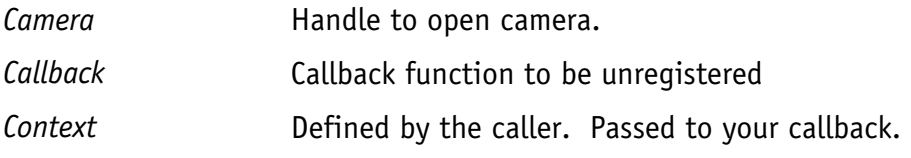

# **Return Value**

*tPvErr* type error code. Typical error codes for this function:

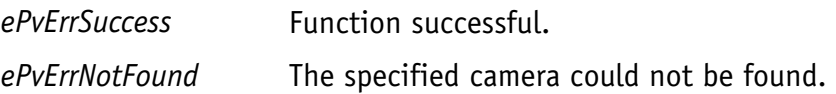

# **Notes**

Unregistering a callback for events will not cause the camera to stop sending events. To disable an event see the *EventNotification* and *EventSelector* attributes.

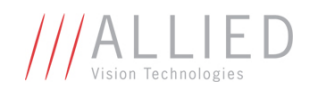

# PvCameraInfoEx

Get information on a specified camera.

# **Prototype**

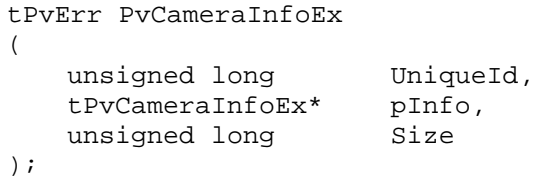

# **Parameters**

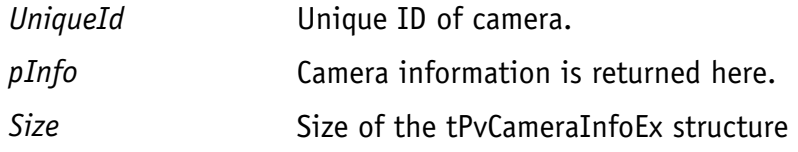

# **Return Value**

*tPvErr* type error code. Typical error codes for this function:

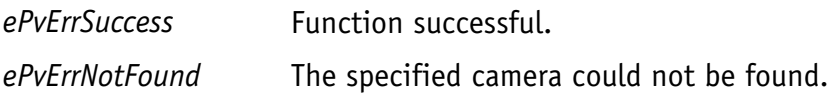

#### **Notes**

The specified camera must be visible to the system (i.e. on a local subnet), and using Allied Vision Technologies's driver.

See *PvCameraListEx* (page 42) if you want to retrieve information for all cameras.

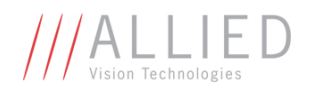

# PvCameraInfoByAddrEx

Get information on a camera, specified by its IP address. This function is required if the GigE camera is not on the local IP subnet.

### **Prototype**

```
tPvErr PvCameraInfoByAddrEx 
\left( unsigned long IpAddr, 
    tPvCameraInfoEx* pInfo, 
    tPvIpSettings* pIpSettings, 
   unsigned long Size
);
```
# **Parameters**

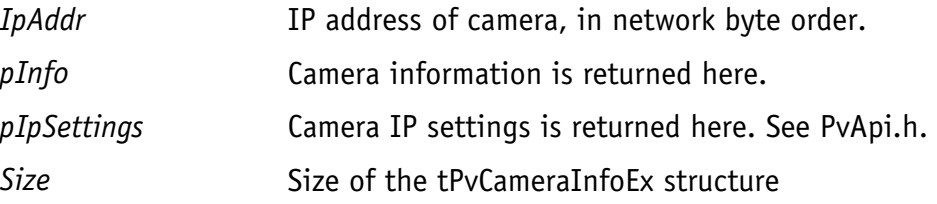

### **Return Value**

*tPvErr* type error code. Typical error codes for this function:

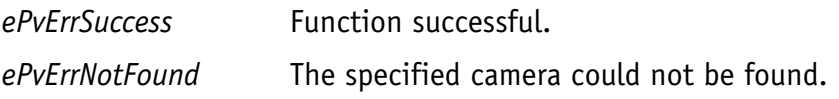

#### **Notes**

This function works if a camera is on the other side of an IP gateway. In this case, the camera's IP address must be known, because it will not be visible to either *PvCameraListEx* or *PvCameraListUnreachableEx*.

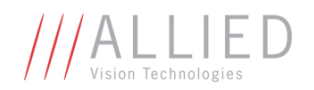

# PvCameraIpSettingsChange

Change the IP settings for a GigE Vision camera. This command will work for all cameras on the local Ethernet network, including "unreachable" cameras.

#### **Prototype**

```
tPvErr PvCameraIpSettingsChange 
\left(unsigned long buniqueId,
 const tPvIpSettings* pIpSettings 
);
```
#### **Parameters**

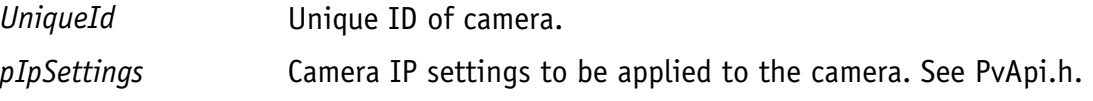

### **Return Value**

*tPvErr* type error code. Typical error codes for this function:

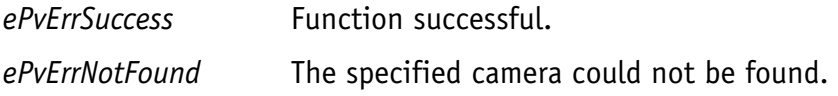

#### **Notes**

All IP related fields in the *tPvIpSettings* structure are in network byte order.

This command will not work for cameras accessed through an IP router.

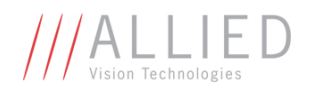

# PvCameraIpSettingsGet

Get the IP settings for a GigE Vision camera. This command will work for all cameras on the local Ethernet network, including "unreachable" cameras.

# **Prototype**

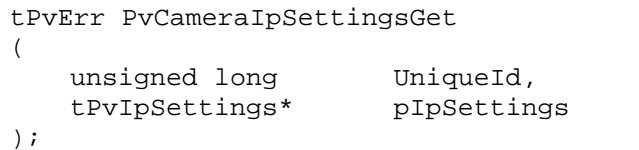

### **Parameters**

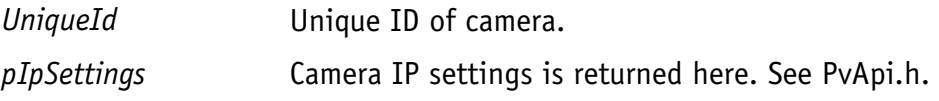

### **Return Value**

*tPvErr* type error code. Typical error codes for this function:

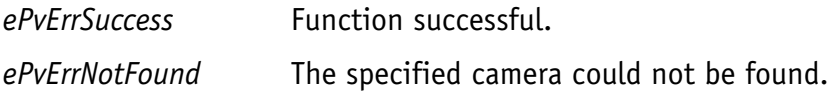

# **Notes**

All IP related fields in the *tPvIpSettings* structure are in network byte order.

This command will not work for cameras accessed through an IP router.

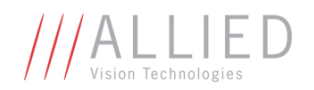

# PvCameraListEx

List the Allied Vision Technologies cameras currently visible to this system.

# **Prototype**

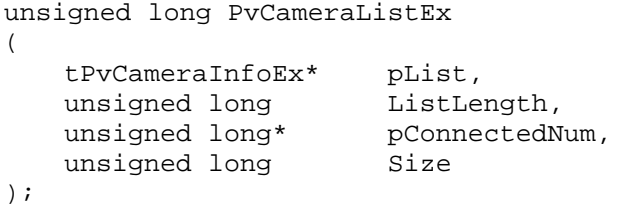

### **Parameters**

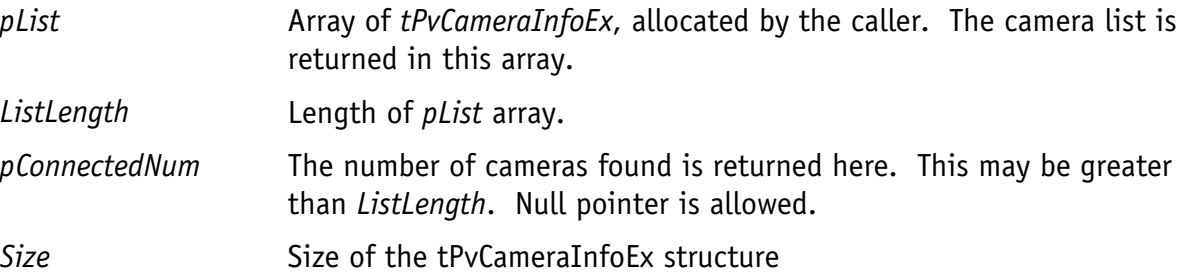

# **Return Value**

Number of *pList* array entries filled, up to *ListLength*.

#### **Notes**

Lists only the cameras which are turned on and using Allied Vision Technologies's drivers.

If you expect a particular camera to be present, alternatively you can use *PvCameraInfoEx* (page 38) to retrieve more information.

#### **Example**

See example for *PvCameraOpen* on page 44.

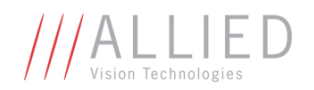

# PvCameraListUnreachableEx

List all the cameras currently inaccessible by PvAPI. This lists the GigE Vision cameras which are connected to the local Ethernet network, but are on a different subnet.

# **Prototype**

```
unsigned long PvCameraListUnreachableEx 
( 
     tPvCameraInfoEx* pList, 
    unsigned long ListLength,<br>unsigned long* pConnectedN
                         pConnectedNum,
    unsigned long Size
);
```
### **Parameters**

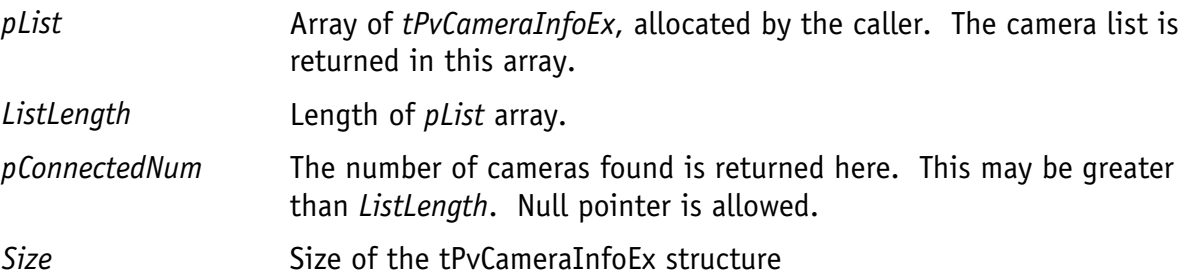

# **Return Value**

Number of *pList* array entries filled, up to *ListLength*.

#### **Notes**

Lists only the cameras which are turned on, and connected to the local Ethernet network but on an inaccessible IP subnet. Usually this means the camera's IP settings are invalid.

If you expect a particular camera to exist on a different subnet, use *PvCameraInfoByAddr* Ex(page 38) to retrieve more information.

#### **Example**

See example for *PvCameraOpen*.

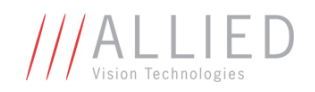

# PvCameraOpen

Open a camera.

# **Prototype**

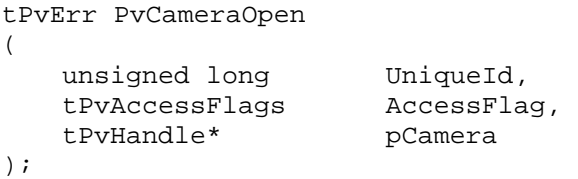

### **Parameters**

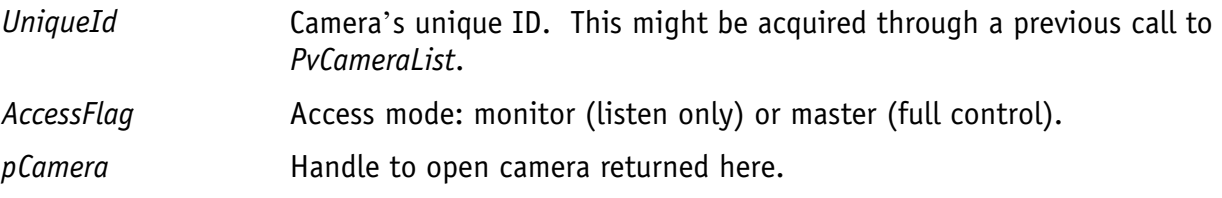

# **Return Value**

*tPvErr* type error code. Typical error codes for this function:

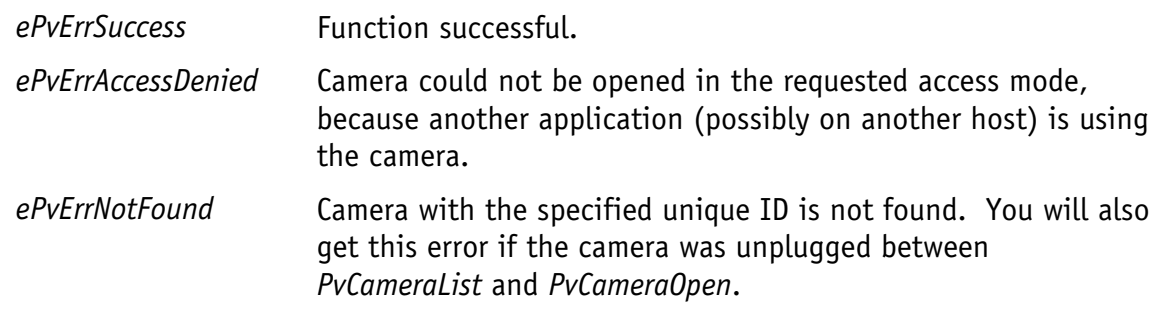

# **Notes**

Camera must be closed (see *PvCameraClose* on page 34) when no longer required.

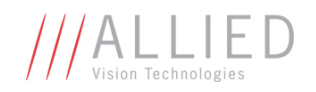

### **Example**

```
tPvHandle OpenFirstCamera(void) 
{ 
        tPvCameraInfoEx list[10]; 
        unsigned long numCameras; 
        // List available cameras. 
       numCameras = PvCameraListEx(list, 10, NULL, sizeof(tPvCameraInfoEx));
       for (unsigned long i = 0; i < numCameras; i++)
        { 
                // Find the first unopened camera... 
                if (list[i].PermittedAccess == ePvAccessMaster) 
                { 
                        tPvHandle handle; 
                        // Open the camera. 
                        if (PvCameraOpen(list[i].UniqueId, &handle) == ePvErrSuccess) 
               \qquad \qquad \mbox{return handle: } } 
        } 
        return 0; 
}
```
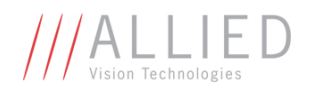

# PvCameraOpenByAddr

Open a camera using its IP address. This function can be used to open a GigE Vision camera located on a different IP subnet.

### **Prototype**

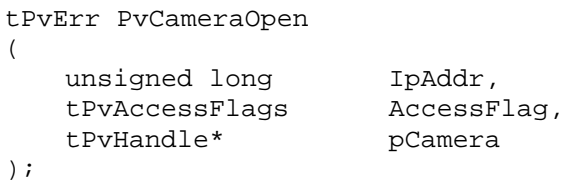

# **Parameters**

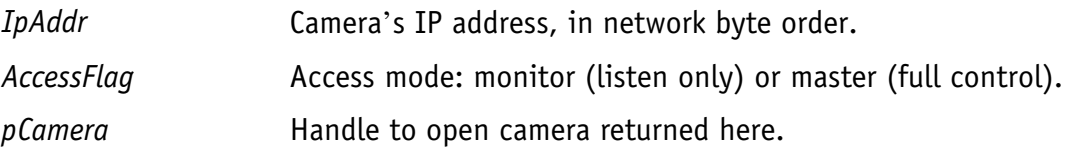

# **Return Value**

*tPvErr* type error code. Typical error codes for this function:

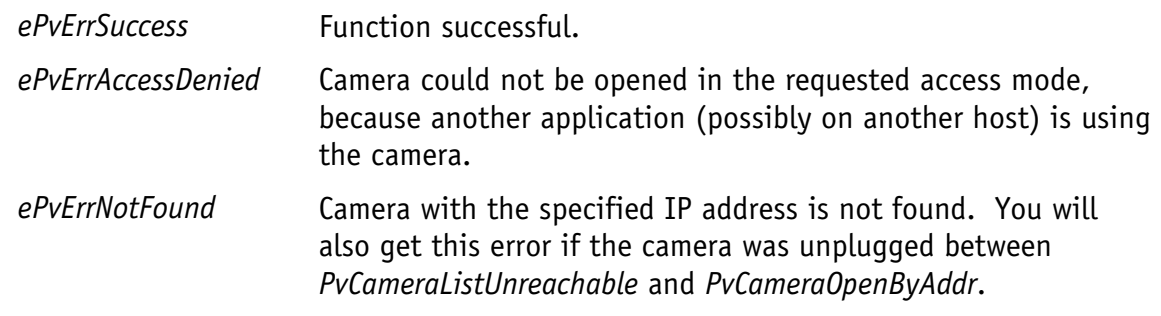

#### **Notes**

Camera must be closed (see *PvCameraClose* on page 34) when no longer required.

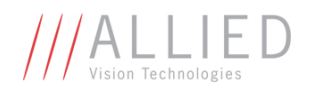

# PvCaptureAdjustPacketSize

Function will determine the maximum packet size supported by the system (ethernet adapter) and then configure the camera to use this value.

# **Prototype**

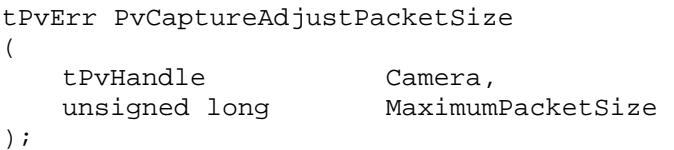

#### **Parameters**

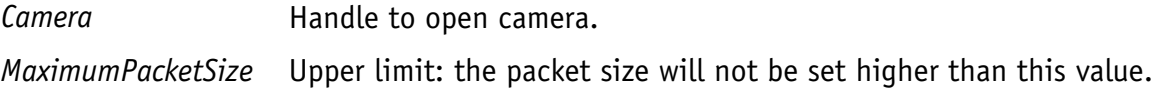

### **Return Value**

*tPvErr* type error code. Typical error codes for this function:

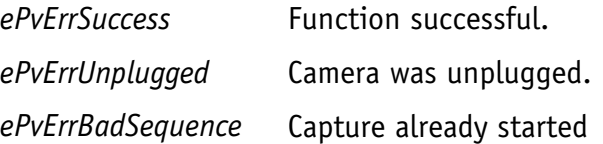

#### **Notes**

This cannot be called when a capture is in progress.

On power up, Allied Vision Technologies cameras have a packet size of 8228. If your network does not support this packet size, and you haven't called PvCaptureAdjustPacketSize to detect and set the maximum possible packet size, you will see dropped frames.

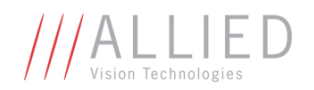

# PvCaptureEnd

Shut down the image capture stream. This resets the FrameCount parameter.

# **Prototype**

```
tPvErr PvCaptureEnd 
( 
    tPvHandle Camera, 
);
```
### **Parameters**

**Camera Handle to open camera.** 

# **Return Value**

*tPvErr* type error code. Typical error codes for this function:

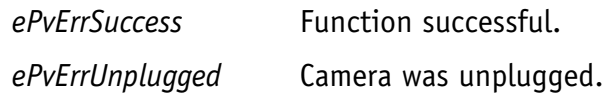

### **Notes**

This cannot be called until the capture queue is empty. Function *PvCaptureQueueClear* (page 50) can be used to cancel all remaining frames.

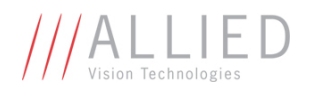

# PvCaptureQuery

Query: has the image capture stream been started? That is, has *PvCaptureStart* been called?

# **Prototype**

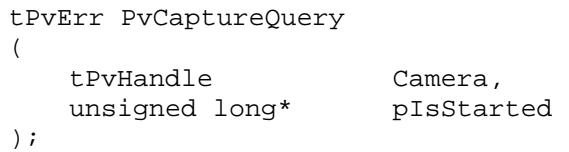

# **Parameters**

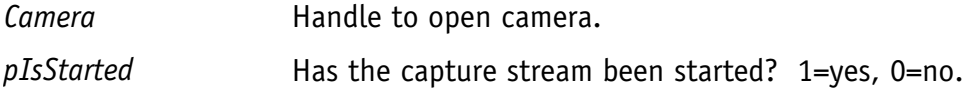

# **Return Value**

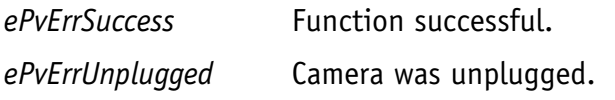

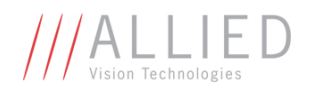

# PvCaptureQueueClear

Clear the frame queue. Incomplete frames are returned with status *ePvErrCancelled*.

# **Prototype**

```
tPvErr PvCaptureQueueClear 
( 
    tPvHandle Camera 
);
```
# **Parameters**

**Camera Handle to open camera.** 

# **Return Value**

*tPvErr* type error code. Typical error codes for this function:

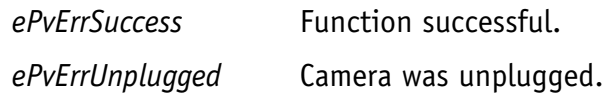

### **Notes**

All applicable frame callbacks are run. After this call completes, all frame callbacks are complete.

This function cannot be run from a frame callback. See *PvCaptureQueueFrame* on page 51.

The completion timing of *PvCaptureWaitForFrameDone* is indeterminate, i.e. it may or may not complete before *PvCaptureQueueClear* completes.

Note that if another frame is being queued at the same time as *PvCaptureQueueClear*, the results are indeterminate. If using frame callbacks, be sure to stop re-queuing frames before your call to *PvCaptureQueueClear*.

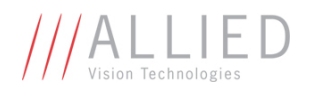

# PvCaptureQueueFrame

Place an image buffer onto the frame queue. This function returns immediately; it does not wait until the frame has been captured.

# **Prototype**

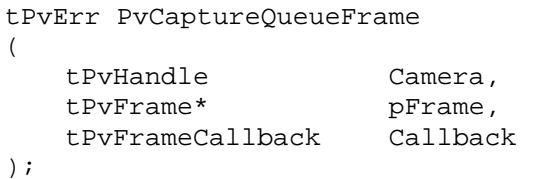

### **Parameters**

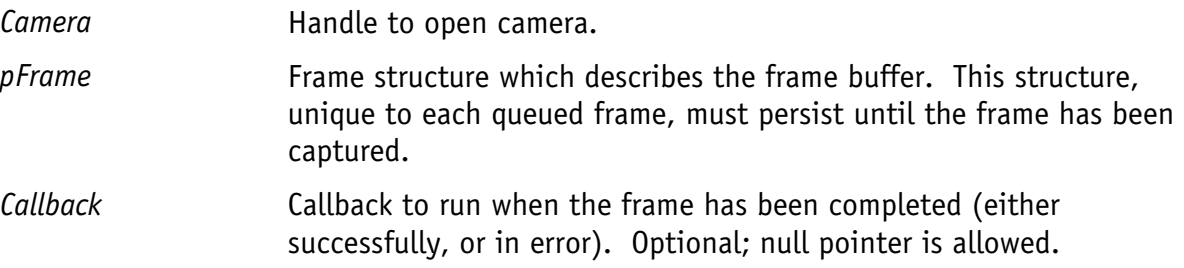

### **Return Value**

*tPvErr* type error code. Typical error codes for this function:

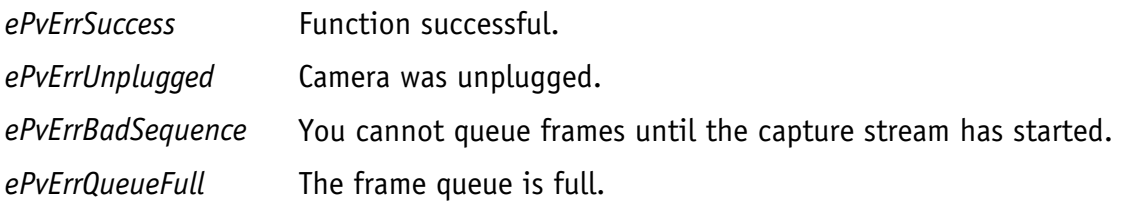

### **Notes**

*PvCaptureQueueFrame* cannot be called until the image capture stream has started.

*PvCaptureQueueFrame* enables the capture of an acquired frame, but it does not trigger the acquisition; see attributes *AcquisitionMode, AcquisitionStart*, and *AcquisitionStop.*

Before you call *PvCaptureQueueFrame*, these frame structure fields must be filled:

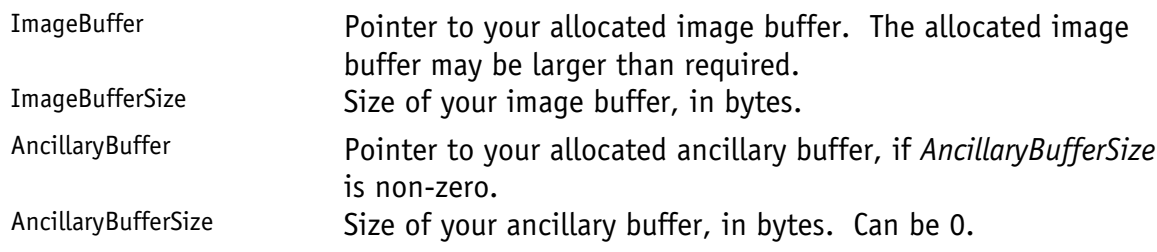

The use of field Context[4] is defined by the caller.

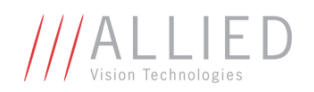

When the frame is complete, these fields are filled by the driver:

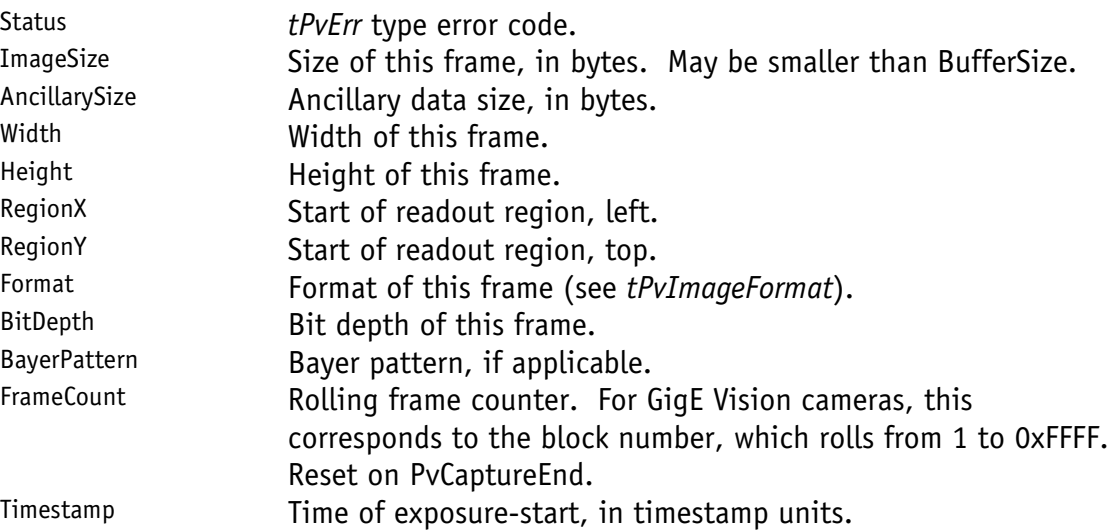

*PvCaptureQueueFrame* is an asynchronous capture mechanism; it returns immediately, rather than waiting for a frame to complete.

To determine when a frame is complete, use one of these mechanisms:

1. Call *PvCaptureWaitForFrameDone*

The function *PvCaptureWaitForFrameDone* blocks the calling thread until the frame is complete.

2. Use a callback

When the frame is complete, the callback is run on an internal PvAPI thread. When the callback starts, the frame is complete and you are free to deallocate both the frame structure and the image buffer. The supplied callback function must be thread-safe. Note that *PvCaptureQueueClear* cannot be run from the callback.

To cancel all the frames on the queue, see *PvCaptureQueueClear* on page 50.

The capacity of the frame queue is 100 frames. Pushing on the queue 100 frame is in most case not necessary as the best solution is to reuse previously acquired frames to store new frames.

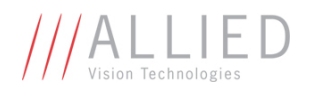

# PvCaptureStart

Start the image capture stream. This initializes both the camera and the host in preparation to capture acquired images.

### **Prototype**

```
tPvErr PvCaptureStart 
( 
    tPvHandle Camera 
);
```
#### **Parameters**

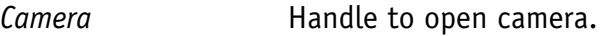

#### **Return Value**

*tPvErr* type error code. Typical error codes for this function:

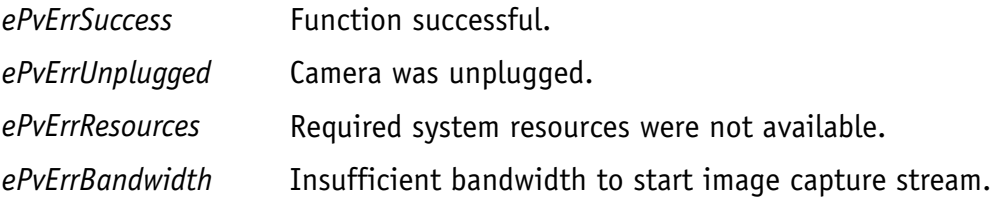

#### **Notes**

As images arrive from the camera, they are stored in the buffer at the head of the frame queue. To submit buffers to the frame queue, call *PvCaptureQueueFrame* (page 51).

This function does not start image acquisition on the camera; rather, it establishes the data stream. To control image acquisition, see attributes *AcquisitionMode*, *AcquisitionStart,* and *AcquisitionStop*.

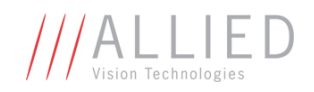

# PvCaptureWaitForFrameDone

Block the calling thread until a frame is complete.

# **Prototype**

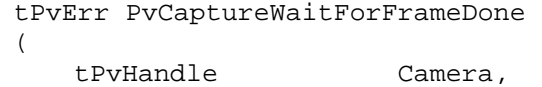

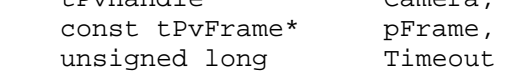

```
);
```
# **Parameters**

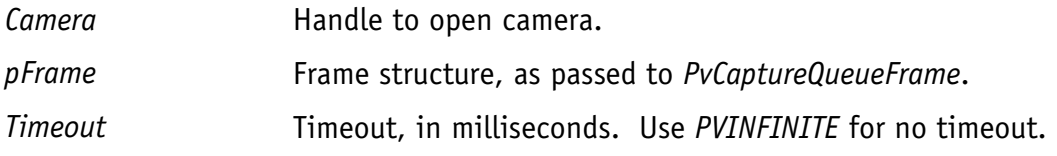

# **Return Value**

*tPvErr* type error code. Typical error codes for this function:

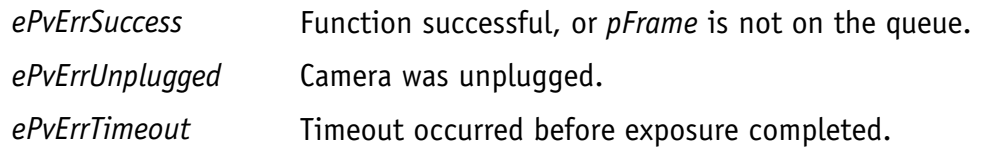

# **Notes**

This function cannot be run from the frame-done callback.

This function waits until the frame is complete. When this function completes, you may delete or modify your frame structure, and use the contents of the image buffer.

If *pFrame* is not on the frame queue, *ePvErrSuccess* is returned. The driver must assume that if the frame buffer is not on the queue, it is already complete.

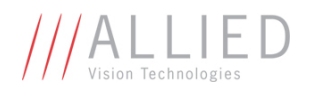

# PvCommandRun

Run a command. A command is a "valueless" attribute, which executes a function when written.

# **Prototype**

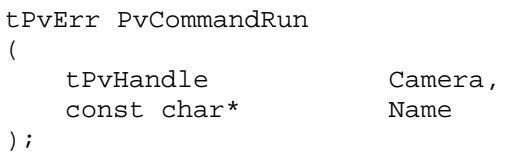

# **Parameters**

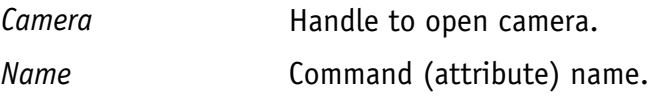

# **Return Value**

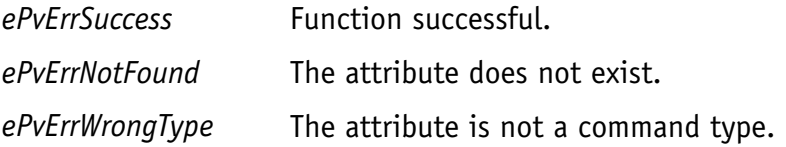

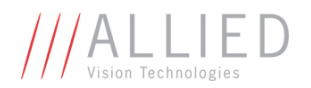

# PvInitialize

Initialize the PvAPI module. You can't call any PvAPI functions, other than *PvVersion*, until the module is initialized.

#### **Prototype**

```
tPvErr PvInitialize 
( 
     void 
);
```
#### **Parameters**

None.

### **Return Value**

*tPvErr* type error code. Typical error codes for this function:

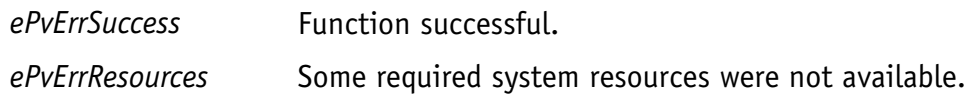

### **Notes**

After initialization, the PvAPI module will asynchronously search for connected cameras. It may take some time for cameras to show up, therefore check that PvCameraCount() does not return 0 before proceeding with a PvCameraList call.

# **Example**

```
tPvCameraInfoEx list; 
if(PvInitialize() == ePvErrSuccess) 
 { 
      while(PvCameraCount() == 0)Sleep(250); \frac{1}{2} // wait for any camera
      PvCameraListEx(&list,1,NULL,sizeof(tPvCameraInfoEx)); 
      /* … */
} 
else 
        printf("failed to initialize the API\n");
```
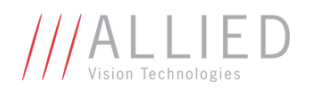

# PvInitializeNoDiscovery

Initialize the PvAPI module. You can't call any PvAPI functions, other than *PvVersion*, until the module is initialized.

### **Prototype**

```
tPvErr PvInitializeNoDiscovery 
( 
     void 
);
```
#### **Parameters**

None.

### **Return Value**

*tPvErr* type error code. Typical error codes for this function:

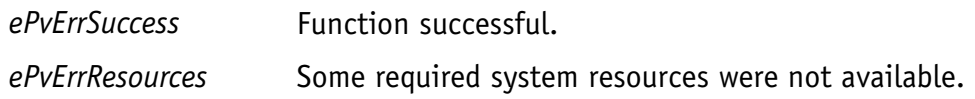

#### **Notes**

Using this function instead of *PvInitialize* will cause the driver to not send regular discovery broadcast. You will have to rely on knowing the IP of the cameras to access them.

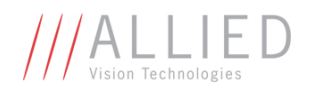

# PvLinkCallbackRegister

Register a callback for link (interface) events, such as detecting when a camera is plugged in. When the event occurs, the callback is run.

### **Prototype**

```
tPvErr PvLinkCallbackRegister 
( 
    tPvLinkCallback Callback, 
   tPvLinkEvent Event,
    void* Context 
);
```
### **Parameters**

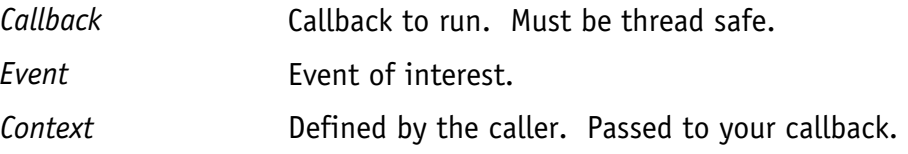

### **Return Value**

*tPvErr* type error code. Typical error codes for this function:

*ePvErrSuccess* Function successful.

# **Notes**

Multiple callback functions may be registered with the same event.

The same callback function may be shared by different events.

It is an error to register the same callback function with the same event twice.

Callback must be un-registered by *PvLinkCallbackUnRegister* (page 59) when no longer required.

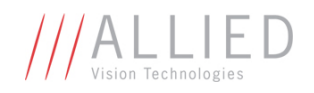

# PvLinkCallbackUnRegister

Un-register a link event callback.

# **Prototype**

tPvErr PvLinkCallbackUnRegister ( tPvLinkCallback Callback, tPvLinkEvent Event );

# **Parameters**

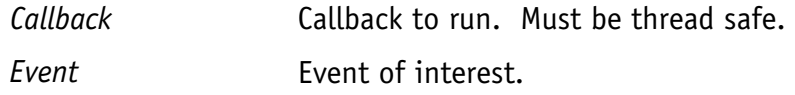

# **Return Value**

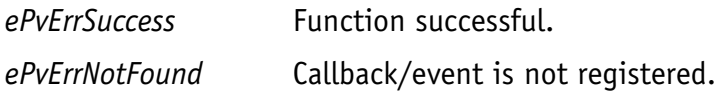

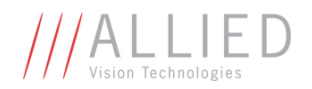

# PvUnInitialize

Un-initialize the PvAPI module. This frees system resources used by PvAPI.

# **Prototype**

```
void PvUnInitialize 
\left( void 
);
```
### **Parameters**

None.

# **Return Value**

None.

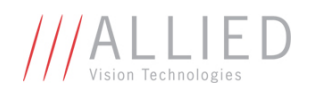

# PvUtilityColorInterpolate

Perform Bayer-color interpolation on raw bayer images. This algorithm uses the average value of surrounding pixels.

# **Prototype**

```
void PvUtilityColorInterpolate 
\left( const tPvFrame* pFrame, 
   void* BufferRed, 
   void* BufferGreen 
 void* BufferBlue, 
 unsigned long PixelPadding, 
 unsigned long LinePadding 
);
```
#### **Parameters**

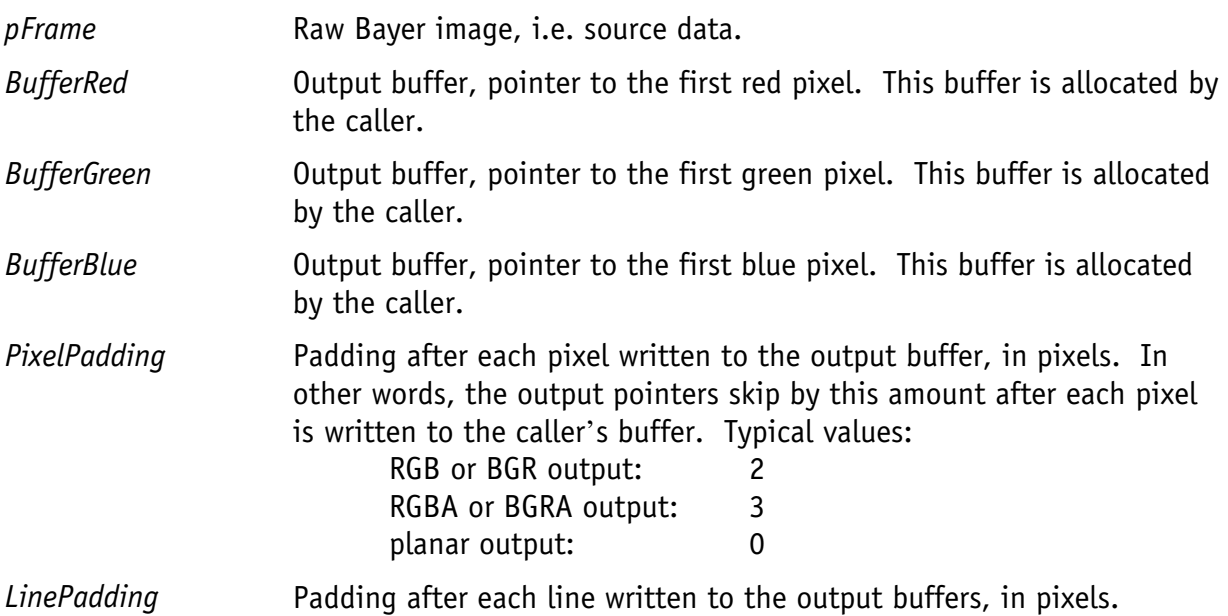

# **Return Value**

None.

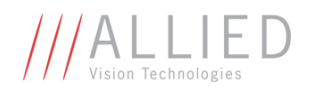

# **Example**

Generating a Windows Win32::StretchDIBits compatible BGR buffer from a Bayer8 frame:

```
#define ULONG_PADDING(x) ((x+3) \& \sim 3) - x)unsigned long line_padding = ULONG_PADDING(frame.Width*3);
 unsigned long line_size = ((frame.Width*3) + line_padding; 
 unsigned long buffer_size = line_size * frame.Height; 
 ASSERT(frame.Format == ePvFmtBayer8); 
 unsigned char* buffer = new unsigned char[buffer_size]; 
 PvUtilityColorInterpolate(&frame, &buffer[2], &buffer[1], 
                           &buffer[0], 2, line_padding);
```
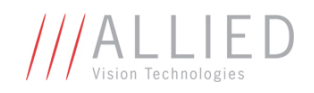

# PvVersion

Return the version number of the PvAPI module.

# **Prototype**

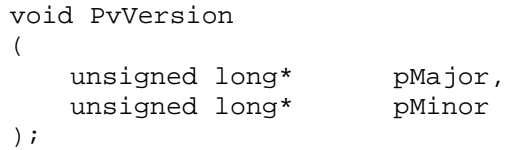

# **Parameters**

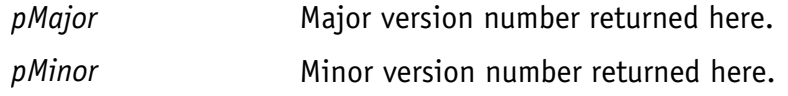

# **Notes**

This function may be called at any time.

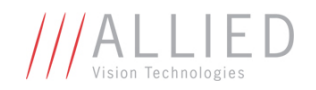

# Contacting Allied Vision Technologies

**• Technical information:**  http://www.alliedvisiontec.com

**• Support:**  support@alliedvisiontec.com

#### **Allied Vision Technologies GmbH (Headquarters)**

Taschenweg 2a 07646 Stadtroda, Germany Tel.: +49.36428.677-0 Fax.: +49.36428.677-28 e-mail: info@alliedvisiontec.com

#### **Allied Vision Technologies Canada Inc.**

101-3750 North Fraser Way Burnaby, BC, V5J 5E9, Canada Tel: +1 604-875-8855 Fax: +1 604-875-8856 e-mail: info@alliedvisiontec.com

#### **Allied Vision Technologies Inc.**

38 Washington Street Newburyport, MA 01950, USA Toll Free number +1-877-USA-1394 Tel.: +1 978-225-2030 Fax: +1 978-225-2029 e-mail: info@alliedvisiontec.com